# **RAPIDpy Documentation**

*Release 2.4.3*

**Alan D. Snow**

**Jul 06, 2017**

### **Contents**

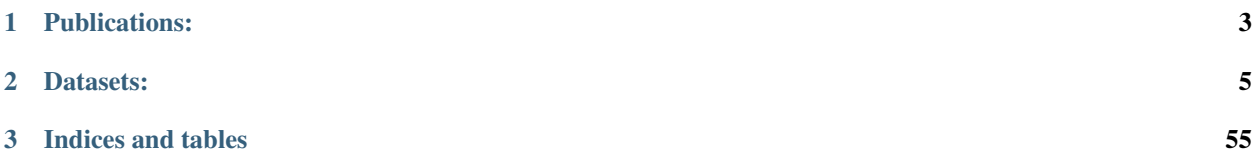

RAPIDpy is a python interface for RAPID that assists to prepare inputs, runs the RAPID program, and provides post-processing utilities. More information about installation and the input parameters for RAPID can be found at [http://rapid-hub.org.](http://rapid-hub.org) The source code for RAPID is located at [https://github.com/c-h-david/rapid.](https://github.com/c-h-david/rapid)

## CHAPTER 1

Publications:

<span id="page-6-0"></span>Tavakoly, A. A., A. D. Snow, C. H. David, M. L. Follum, D. R. Maidment, and Z.-L. Yang, (2016) "Continental-Scale River Flow Modeling of the Mississippi River Basin Using High-Resolution NHDPlus Dataset", Journal of the American Water Resources Association (JAWRA) 1-22. DOI: 10.1111/1752-1688.12456

## CHAPTER 2

### Datasets:

<span id="page-8-0"></span>Ahmad A Tavakoly. (2017). RAPID input files corresponding to the Mississippi River Basin using the NHDPlus v2 Dataset [Data set]. Zenodo. <http://doi.org/10.5281/zenodo.322886>

Contents:

### <span id="page-8-1"></span>**2.1 Installation**

### **2.1.1 Step 1: Install RAPID**

#### **Before Installation Steps:**

**Ubuntu:**

\$ sudo apt-get install gfortran g++

#### **RedHat/CentOS:**

\$ sudo yum install gcc-c++ gcc-gfortran

#### **Windows with Cygwin:**

Downloaded Cygwin (64-bit) [\(https://www.cygwin.com/\)](https://www.cygwin.com/) with these dependencies:

- gcc-core
- gcc-fortran
- gcc-g++
- gdb
- git
- make
- time
- wget

#### **Installation Steps:**

#### **Manual:**

• See: <http://rapid-hub.org>

#### **Bash:**

1. Clone RAPID repository:

\$ git clone https://github.com/c-h-david/rapid.git

#### 2. Install Prereqs:

```
$ cd rapid
$ chmod u+x rapid_install_prereqs.sh
$ ./rapid_install_prereqs.sh
```
3. Append *source rapid\_specify\_varpath.sh* to the ~/.bashrc or ~/.bash\_profile:

source /path/to/cloned/rapid/rapid\_specify\_varpath.sh

- 4. Restart Terminal
- 5. Build RAPID:

```
$ cd rapid/src
$ make rapid
```
### **2.1.2 Step 2: Install RAPIDpy**

Due to the dependencies required, we recommend using Anaconda or Miniconda. They can be downloaded from <https://www.continuum.io/downloads> or from [https://conda.io/miniconda.html.](https://conda.io/miniconda.html)

After installing Anaconda or Miniconda:

```
$ conda install -c conda-forge rapidpy
```
#### **Developer Installation**

This is how you get the most up-to-date version of the code.

See: <https://github.com/erdc-cm/RAPIDpy/blob/master/.travis.yml> for a more detailed list of installation steps.

<span id="page-10-1"></span>Note: If you don't have git, you can download the code from <https://github.com/erdc-cm/RAPIDpy>

```
$ git clone https://github.com/erdc-cm/RAPIDpy.git
$ cd RAPIDpy
$ python setup.py install
```
#### To develop on the latest version:

```
$ git clone https://github.com/erdc-cm/RAPIDpy.git
$ cd RAPIDpy
$ python setup.py develop
```
### <span id="page-10-0"></span>**2.2 Generating Stream Network**

#### **2.2.1 Using ArcHydro to Generate Stream Network**

See:

- <https://github.com/Esri/python-toolbox-for-rapid>
- <https://github.com/erdc-cm/python-toolbox-for-rapid>

#### **2.2.2 Using TauDEM to Generate Stream Network**

For more information about taudem, see: <http://hydrology.usu.edu/taudem/taudem5/index.html>

#### **2.2.3 Installation**

#### **Step 1: Install TauDEM**

```
$ cd /path/to/scripts
$ git clone https://github.com/dtarb/TauDEM.git
$ cd TauDEM/src
$ make
```
#### **Step 2: Install RAPIDpy with GIS Dependencies**

See: *[Installation](#page-8-1)*

### **2.2.4 How To Use**

#### **Initialize TauDEM Manager**

**class** RAPIDpy.gis.taudem.**TauDEM**(*taudem\_exe\_path="*, *num\_processors=1*, *use\_all\_processors=False*, *mpiexec\_path='mpiexec'*) TauDEM process manager.

**2.2. Generating Stream Network 7**

#### <span id="page-11-0"></span>**taudem\_exe\_path**

*Optional[str]* – Path to TauDEM directory containing executables. This is requred to use TauDEM functionality.

#### **num\_processors**

*Optional[int]* – Number of proessors to use with TauDEM. It only works if use\_all\_processors=False.

#### **use\_all\_processors**

*Optional[bool]* – If True, the TauDEM processes will use all avaialble processors.

#### **mpiexec\_path**

*Optional[str]* – Path to mpiexec command. Default is 'mpiexec'.

Initialization Example:

```
from RAPIDpy.gis.taudem import TauDEM
td = TauDEM("/path/to/scripts/TauDEM", use_all_processors=True)
```
#### **Generate network from DEM**

```
TauDEM.demToStreamNetwork(output_directory, raw_elevation_dem="", pit_filled_elevation_grid="",
                                 flow_dir_grid_d8="", contributing_area_grid_d8="",
                                 flow_dir_grid_dinf="", contributing_area_grid_dinf="",
                                 use_dinf=False, threshold=1000, delineate=False)
     This function will run all of the TauDEM processes to generate a stream network from an elevation raster.
```
Note: For information about the stream reach and watershed process: [http://hydrology.usu.edu/taudem/](http://hydrology.usu.edu/taudem/taudem5/help53/StreamReachAndWatershed.html) [taudem5/help53/StreamReachAndWatershed.html](http://hydrology.usu.edu/taudem/taudem5/help53/StreamReachAndWatershed.html)

Note: For information about the *threshold* parameter, see: [http://hydrology.usu.edu/taudem/taudem5/help53/](http://hydrology.usu.edu/taudem/taudem5/help53/StreamDefinitionByThreshold.html) [StreamDefinitionByThreshold.html](http://hydrology.usu.edu/taudem/taudem5/help53/StreamDefinitionByThreshold.html)

- **output\_directory** (str) Path to output generated files to.
- **raw\_elevation\_dem** (Optional [str]) Path to original elevation DEM file. Required if *pit\_filled\_elevation\_grid* is not used.
- **pit\_filled\_elevation\_grid** (Optional [str]) Path to pit filled elevation DEM file. Required if *raw\_elevation\_dem* is not used.
- **flow\_dir\_grid\_d8** (*Optional* [str]) Path to flow direction grid generated using TauDEM's D8 method.
- **contributing\_area\_grid\_d8** (Optional[str]) Path to contributing area grid generated using TauDEM's D8 method.
- **flow\_dir\_grid\_dinf** (Optional[str]) Path to flow direction grid generated using TauDEM's D-Infinity method (EXPERIMENTAL).
- **contributing\_area\_grid\_dinf** (Optional[str]) Path to contributing area grid generated using TauDEM's D-Infinity method (EXPERIMENTAL).
- <span id="page-12-1"></span>• **use dinf** (*Optional* [bool]) – Use the D-Infinity method to get stream definition (EXPERIMENTAL).
- $\bullet$  threshold (*Optional[int]*) The stream threshold or maximum number of upstream grid cells. See above note.
- $\bullet$  **delineate** (*Optional* [bool]) If True, this will use the delineate option for theis method using TauDEM. Default is False.

Here is an example of how to use this:

```
from RAPIDpy.gis.taudem import TauDEM
td = TauDEM("/path/to/scripts/TauDEM")
elevation_dem = '/path/to/dem.tif'
output_directory = '/path/to/output/files'
td.demToStreamNetwork(output_directory,
                      elevation_dem,
                      threshold=1000)
```
#### **Add Length in meters attribute**

TauDEM.**addLengthMeters**(*stream\_network*)

Adds length field in meters to network (The added field name will be 'LENGTH\_M').

Note: This may be needed for generating the kfac file depending on the units of your raster. See: *[RAPID GIS](#page-15-0) [Tools](#page-15-0)*.

Parameters stream\_network  $(str)$  – Path to stream network file.

Here is an example of how to use this:

```
import os
from RAPIDpy.gis.taudem import TauDEM
td = TaUDEM()output_directory = '/path/to/output/files'
td.addLengthMeters(os.path.join(output_directory,"stream_reach_file.shp"))
```
#### **Extract Sub Network**

#### **STEP 1: Extract sub network from stream network**

There are two options to do this.

- 1. Choose your own outlet point: [extractSubNetwork\(\)](#page-12-0)
- 2. Or let the code find the larges network: [extractLargestSubNetwork\(\)](#page-13-0).

<span id="page-12-0"></span>TauDEM.**extractSubNetwork**(*network\_file*, *out\_subset\_network\_file*, *outlet\_ids*, *river\_id\_field*, *next\_down\_id\_field*, *river\_magnitude\_field*, *safe\_mode=True*) Extracts a subset river network from the main river network based on the outlet IDs.

#### <span id="page-13-1"></span>**Parameters**

- **network\_file** (str) Path to the stream network shapefile.
- **out\_subset\_network\_file** (str) Path to the output subset stream network shapefile.
- **outlet** ids  $(i, j, t)$  List if integers reperesenting the outlet IDs to be included in the subset stream network.
- **river\_id\_field** (str) Name of the river ID field in the stream network shapefile.
- **next\_down\_id\_field** (str) Name if the field with the river ID of the next downstream river segment in the stream network shapefile.
- **river\_magnitude\_field**  $(str)$  Name of the river magnitude field in the stream network shapefile.
- **safe\_mode**  $(Optional[bool]) -$  If True, it will kill the simulation early before over taxing your computer. If you are confident your computer can handle it, set it to False.

Here is an example of how to use this:

```
import os
from RAPIDpy.gis.taudem import TauDEM
td = TaUDEM()output_directory = '/path/to/output/files'
td.extractSubNetwork(network_file=os.path.join(output_directory,"stream_reach_
˓→file.shp"),
                     out_subset_network_file=os.path.join(output_directory,
˓→"stream_reach_file_subset.shp"),
                     outlet_ids=[60830],
                     river_id_field="LINKNO",
                     next_down_id_field="DSLINKNO",
                     river_magnitude_field="Magnitude",
                     )
```
<span id="page-13-0"></span>TauDEM.**extractLargestSubNetwork**(*network\_file*, *out\_subset\_network\_file*, *river\_id\_field*, *next\_down\_id\_field*, *river\_magnitude\_field*, *safe\_mode=True*) Extracts the larges sub network from the watershed based on the magnitude parameter.

#### Parameters

- **network\_file** (str) Path to the stream network shapefile.
- **out\_subset\_network\_file** (str) Path to the output subset stream network shapefile.
- **river** id field  $(str)$  Name of the river ID field in the stream network shapefile.
- **next\_down\_id\_field** (str) Name if the field with the river ID of the next downstream river segment in the stream network shapefile.
- **river\_magnitude\_field**  $(s \tau r)$  Name of the river magnitude field in the stream network shapefile.
- **safe\_mode**  $(Optional[bool]) -$  If True, it will kill the simulation early before over taxing your computer. If you are confident your computer can handle it, set it to False.

Here is an example of how to use this:

```
import os
from RAPIDpy.gis.taudem import TauDEM
td = TauDEM()output_directory = '/path/to/output/files'
td.extractLargestSubNetwork(network_file=os.path.join(output_directory,"stream_
˓→reach_file.shp"),
                            out_subset_network_file=os.path.join(output_directory,
˓→"stream_reach_file_subset.shp"),
                            river_id_field="LINKNO",
                            next_down_id_field="DSLINKNO",
                            river_magnitude_field="Magnitude",
                             \lambda
```
#### **STEP 2: Extract sub network from catchments**

TauDEM.**extractSubsetFromWatershed**(*subset\_network\_file*, *subset\_network\_river\_id\_field*, *watershed\_file*, *watershed\_network\_river\_id\_field*, *out\_watershed\_subset\_file*) Extract catchment by using subset network file. Use this after using either [extractSubNetwork\(\)](#page-12-0) or

[extractLargestSubNetwork\(\)](#page-13-0).

#### **Parameters**

- **network\_file** (str) Path to the stream network shapefile.
- **out\_subset\_network\_file** (str) Path to the output subset stream network shapefile.
- **river\_id\_field** (str) Name of the river ID field in the stream network shapefile.
- **next\_down\_id\_field** (str) Name if the field with the river ID of the next downstream river segment in the stream network shapefile.
- **river\_magnitude\_field**  $(str)$  Name of the river magnitude field in the stream network shapefile.
- **safe\_mode**  $(Optional[bool]) -$  If True, it will kill the simulation early before over taxing your computer. If you are confident your computer can handle it, set it to False.

Here is an example of how to use this:

```
import os
from RAPIDpy.gis.taudem import TauDEM
td = TaUDEM()output_directory = '/path/to/output/files'
td.extractSubsetFromWatershed(subset_network_file=os.path.join(output_directory,
˓→"stream_reach_file_subset.shp"),
                              subset_network_river_id_field="LINKNO",
                              watershed_file=os.path.join(output_directory,
˓→"watershed_shapefile.shp"),
                              watershed_network_river_id_field="LINKNO",
                              out_watershed_subset_file=os.path.join(output_
˓→directory,"watershed_shapefile_subset.shp"))
```
### <span id="page-15-1"></span><span id="page-15-0"></span>**2.3 RAPID GIS Tools**

These tools generate the RAPID input files and weight table files from the GIS stream networks.

Note: To generate your own network from a DEM see *[Generating Stream Network](#page-10-0)*

Note: For these tools to work, you need GIS dependencies installed (See *[Installation](#page-8-1)*).

There are also tools by Esri for ArcMap located here:

- <https://github.com/Esri/python-toolbox-for-rapid>
- <https://github.com/erdc-cm/python-toolbox-for-rapid>

#### **2.3.1 Workflows**

#### **Static RAPID Files**

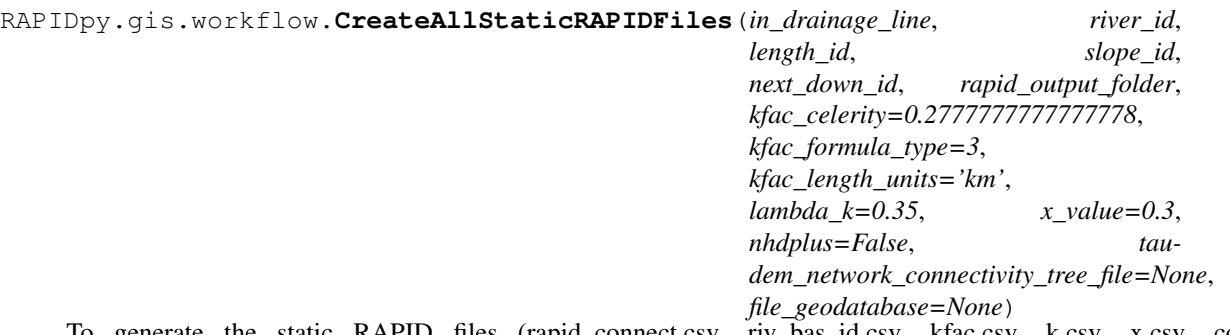

To generate the static RAPID files (rapid\_connect.csv, riv\_bas\_id.csv, kfac.csv, k.csv, x.csv, comid\_lat\_lon\_z.csv) with default values.

- **in\_drainage\_line**  $(str)$  Path to the stream network (i.e. Drainage Line) shapefile.
- **river\_id**  $(str)$  The name of the field with the river ID (Ex. 'HydroID', 'COMID', or 'LINKNO').
- **length\_id**  $(str)$  The field name containging the length of the river segment (Ex. 'LENGTHKM' or 'Length').
- **slope\_id**  $(s \, t)$  The field name containging the slope of the river segment (Ex. 'Avg\_Slope' or 'Slope').
- **next\_down\_id** (str) The name of the field with the river ID of the next downstream river segment (Ex. 'NextDownID' or 'DSLINKNO').
- **rapid\_output\_folder** (str) The path to the folder where all of the RAPID output will be generated.
- **kfac\_celerity** (Optional [float]) The flow wave celerity for the watershed in meters per second. 1 km/hr or 1000.0/3600.0 m/s is a reasonable value if unknown.
- **kfac\_formula\_type** (Optional [int]) An integer representing the formula type to use when calculating kfac. Default is 3.
- <span id="page-16-0"></span>• **kfac** length units  $(Optional[str])$  – The units for the length id field. Supported types are "m" for meters and "km" for kilometers. Default is "km".
- **lambda\_k** (Optional [float]) The value for lambda given from RAPID after the calibration process. Default is 0.35.
- **x\_value** (Optional[float]) Value for the muskingum X parameter [0-0.5]. Default is 0.3.
- **nhdplus** (*Optional* [bool]) If True, the drainage line is from the NHDPlus dataset with the VAA fields COMID, FROMNODE, TONODE, and DIVERGENCE. Default is False.
- **taudem\_network\_connectivity\_tree\_file** (Optional[str]) If set, the connectivity file will be generated from the TauDEM connectivity tree file.
- **file\_geodatabase** (*Optional* [str]) Path to the file geodatabase. If you use this option, in\_drainage\_line is the name of the stream network feature class. (WARNING: Not always stable with GDAL.)

```
from RAPIDpy.gis.workflow import CreateAllStaticRAPIDFiles
#------------------------------------------------------------------------------
#main process
#------------------------------------------------------------------------------
if name ==" main ":
   CreateAllStaticRAPIDFiles(in_drainage_line="/path/to/drainage_line.shp",
                              river_id="HydroID",
                              length_id="LENGTHKM",
                              slope_id="SLOPE",
                              next_down_river_id="NextDownID",
                              rapid_output_folder="/path/to/rapid/output",
                             )
```
#### **Weight Table Files**

```
RAPIDpy.gis.workflow.CreateAllStaticECMWFFiles(in_catchment, catch-
                                                    ment_river_id, rapid_output_folder,
                                                    rapid_connect_file,
                                                    file_geodatabase=None)
```
This creates all of the ECMWF grid weight tables using an area weighted method based on Esri's RAPID\_Toolbox.

- **in** catchment  $(str)$  Path to the Catchment shapefile.
- **catchment\_river\_id** (str) The name of the field with the river ID (Ex. 'DrainLnID' or 'LINKNO').
- **rapid\_output\_folder** (str) The path to the folder where all of the RAPID output will be generated.
- **rapid\_connect\_file** (str) The path to the RAPID connectivity file.
- file\_geodatabase (Optional [str]) Path to the file geodatabase. If you use this option, in\_drainage\_line is the name of the stream network feature class. (WARNING: Not always stable with GDAL.)

```
from RAPIDpy.gis.workflow import CreateAllStaticECMWFFiles
#------------------------------------------------------------------------------
#main process
#------------------------------------------------------------------------------
if __name__=="__main__":
    CreateAllStaticECMWFFiles(in_catchment="/path/to/catchment.shp",
                              catchment_river_id="DrainLnID",
                              rapid_output_folder="/path/to/rapid/output",
                              rapid_connect_file="/path/to/rapid_connect.csv",
                              )
```
#### **Static RAPID Files and Weight Table Files**

```
RAPIDpy.gis.workflow.CreateAllStaticECMWFRAPIDFiles(in_drainage_line, river_id,
                                                               length_id, slope_id,
                                                               next_down_id, in_catchment,
                                                               catchment_river_id,
                                                               rapid_output_folder,
                                                               kfac_celerity=0.2777777777777778,
                                                               kfac_formula_type=3,
                                                               kfac_length_units='km',
                                                               lambda_k=0.35, x_value=0.3,
                                                              nhdplus=False, tau-
                                                               dem_network_connectivity_tree_file=None,
                                                              file_geodatabase=None)
```
This creates all of the static RAPID files and ECMWF grid weight tables.

- **in\_drainage\_line** (str) Path to the stream network (i.e. Drainage Line) shapefile.
- **river\_id** ( $str$ ) The name of the field with the river ID (Ex. 'HydroID', 'COMID', or 'LINKNO').
- **length** id ( $s \, t \, r$ ) The field name containging the length of the river segment (Ex. 'LENGTHKM' or 'Length').
- **slope\_id**  $(str)$  The field name containging the slope of the river segment (Ex. 'Avg\_Slope' or 'Slope').
- **next\_down\_id**  $(s \, t)$  The name of the field with the river ID of the next downstream river segment (Ex. 'NextDownID' or 'DSLINKNO').
- **in** catchment  $(str)$  Path to the Catchment shapefile.
- **catchment\_river\_id** (str) The name of the field with the river ID (Ex. 'DrainLnID' or 'LINKNO').
- **rapid\_output\_folder** (str) The path to the folder where all of the RAPID output will be generated.
- **kfac\_celerity** (Optional [float]) The flow wave celerity for the watershed in meters per second. 1 km/hr or 1000.0/3600.0 m/s is a reasonable value if unknown.
- **kfac\_formula\_type**  $(Optional(int)) -$  An integer representing the formula type to use when calculating kfac. Default is 3.
- <span id="page-18-0"></span>• **kfac** length units  $(Optional[str])$  – The units for the length id field. Supported types are "m" for meters and "km" for kilometers. Default is "km".
- **lambda\_k** (Optional [float]) The value for lambda given from RAPID after the calibration process. Default is 0.35.
- **x** value (Optional [float]) Value for the muskingum X parameter [0-0.5]. Default is 0.3.
- **nhdplus** (*Optional* [bool]) If True, the drainage line is from the NHDPlus dataset with the VAA fields COMID, FROMNODE, TONODE, and DIVERGENCE. Default is False.
- **taudem\_network\_connectivity\_tree\_file** (Optional[str]) If set, the connectivity file will be generated from the TauDEM connectivity tree file.
- **file\_geodatabase** (*Optional* [str]) Path to the file geodatabase. If you use this option, in\_drainage\_line is the name of the stream network feature class. (WARNING: Not always stable with GDAL.)

```
from RAPIDpy.gis.workflow import CreateAllStaticECMWFRAPIDFiles
#------------------------------------------------------------------------------
#main process
#------------------------------------------------------------------------------
if name ==" main ":
   CreateAllStaticECMWFRAPIDFiles(in_drainage_line="/path/to/drainage_line.shp",
                                   river_id="HydroID",
                                   length_id="LENGTHKM",
                                   slope_id="SLOPE",
                                   next_down_id="NextDownID",
                                   in_catchment="/path/to/catchment.shp",
                                   catchment_river_id="DrainLnID",
                                   rapid_output_folder="/path/to/rapid/output",
                                  )
```
### **2.3.2 Individual Tools**

#### **Static RAPID Files**

```
RAPIDpy.gis.network.CreateNetworkConnectivity(in_drainage_line, river_id,
                                                   next_down_id, out_connectivity_file,
                                                   file_geodatabase=None)
```
Creates Network Connectivity input CSV file for RAPID based on the Drainage Line shapefile with river ID and next downstream ID fields

- **in drainage line**  $(str)$  Path to the stream network (i.e. Drainage Line) shapefile.
- **river\_id** (str) The name of the field with the river ID (Ex. 'HydroID', 'COMID', or 'LINKNO').
- **next\_down\_id**  $(str)$  The name of the field with the river ID of the next downstream river segment (Ex. 'NextDownID' or 'DSLINKNO').
- **out\_connectivity\_file** (str) The path to the output connectivity file.

<span id="page-19-0"></span>• **file geodatabase**  $(Optional[str])$  – Path to the file geodatabase. If you use this option, in\_drainage\_line is the name of the stream network feature class. (WARNING: Not always stable with GDAL.)

#### Example:

```
from RAPIDpy.gis.network import CreateNetworkConnectivity
#------------------------------------------------------------------------------
#main process
\#-----if __name__ == "_main_":
   CreateNetworkConnectivity(in_drainage_line='/path/to/drainageline.shp',
                              river_id='LINKNO',
                              next_down_id='DSLINKNO',
                              out_connectivity_file='/path/to/rapid_connect.csv',
                             )
```
RAPIDpy.gis.network.**CreateNetworkConnectivityNHDPlus**(*in\_drainage\_line*, *out\_connectivity\_file*,

*file\_geodatabase=None*)

Creates Network Connectivity input CSV file for RAPID based on the NHDPlus drainage lines with COMID, FROMNODE, TONODE, and DIVERGENCE fields.

#### **Parameters**

- **in drainage line**  $(str)$  Path to the stream network (i.e. Drainage Line) shapefile.
- **out\_connectivity\_file** (str) The path to the output connectivity file.
- **file\_geodatabase** (*Optional* [str]) Path to the file geodatabase. If you use this option, in\_drainage\_line is the name of the stream network feature class. (WARNING: Not always stable with GDAL.)

Example:

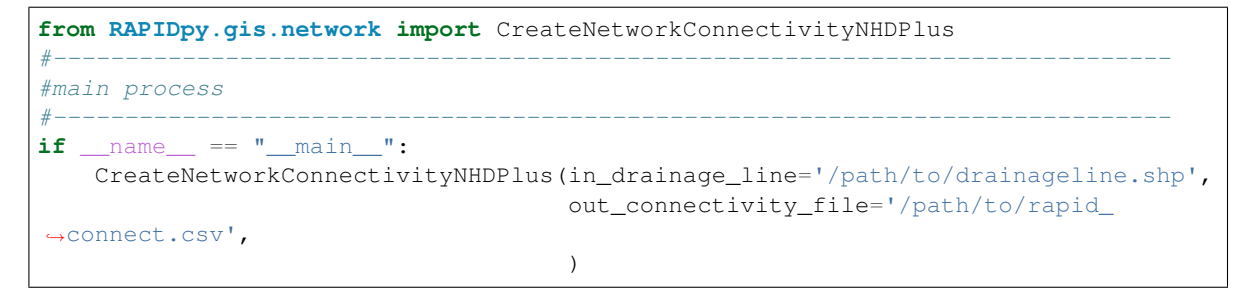

RAPIDpy.gis.network.**CreateSubsetFile**(*in\_drainage\_line*, *river\_id*, *out\_riv\_bas\_id\_file*, *file\_geodatabase=None*)

Creates River Basin ID subset input CSV file for RAPID based on the Drainage Line shapefile with river ID and next downstream ID fields

- **in\_drainage\_line** (str) Path to the stream network (i.e. Drainage Line) shapefile.
- **river\_id**  $(str)$  The name of the field with the river ID (Ex. 'HydroID', 'COMID', or 'LINKNO').
- **out riv bas id file**  $(str)$  The path to the output river basin ID subset file.
- **file\_geodatabase** (*Optional* [str]) Path to the file geodatabase. If you use this option, in\_drainage\_line is the name of the stream network feature class. (WARNING: Not always stable with GDAL.)

```
from RAPIDpy.gis.network import CreateSubsetFile
#------------------------------------------------------------------------------
#main process
#------------------------------------------------------------------------------
if __name__ == " _main ":
    CreateSubsetFile(in_drainage_line='/path/to/drainageline.shp',
                     river_id='LINKNO',
                     out_riv_bas_id_file='/path/to/riv_bas_id.csv',
                     )
```
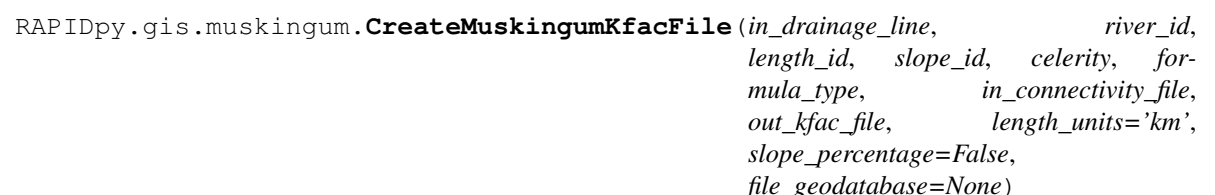

Creates the Kfac file for calibration.

The improved methods using slope to generate values for Kfac were proven here:

Tavakoly, A. A., A. D. Snow, C. H. David, M. L. Follum, D. R. Maidment, and Z.-L. Yang, (2016) "Continental-Scale River Flow Modeling of the Mississippi River Basin Using High-Resolution NHDPlus Dataset", Journal of the American Water Resources Association (JAWRA) 1-22. DOI: 10.1111/1752-1688.12456

Formula Type Options:

- 1. River Length/Celerity;
- 2. Eta\*River Length/Sqrt(River Slope); and 3 is
- 3. Eta\*River Length/Sqrt(River Slope) [0.05, 0.95]

Where Eta = Average(River Length/Co of all rivers) / Average(River Length/Sqrt(River Slope) of all rivers)

- **in\_drainage\_line** (str) Path to the stream network (i.e. Drainage Line) shapefile.
- **river\_id**  $(str)$  The name of the field with the river ID (Ex. 'HydroID', 'COMID', or 'LINKNO').
- **length** id ( $s \, t \, r$ ) The field name containging the length of the river segment (Ex. 'LENGTHKM' or 'Length').
- **slope\_id**  $(str)$  The field name containging the slope of the river segment (Ex. 'Avg\_Slope' or 'Slope').
- **celerity** (float) The flow wave celerity for the watershed in meters per second. 1 km/hr or 1000.0/3600.0 m/s is a reasonable value if unknown.
- **formula\_type** (int) An integer representing the formula type to use when calculating kfac.
- **in\_connectivity\_file** (str) The path to the RAPID connectivity file.
- **out\_kfac\_file** (str) The path to the output kfac file.
- **length\_units**  $(Optional[str])$  The units for the length\_id field. Supported types are "m" for meters and "km" for kilometers.
- **slope\_percentage** (*Optional [bool]*) If True, it assumes the slope given is in percentage and will divide by 100. Default is False.

<span id="page-21-0"></span>• **file geodatabase**  $(Optional[str])$  – Path to the file geodatabase. If you use this option, in\_drainage\_line is the name of the stream network feature class. (WARNING: Not always stable with GDAL.)

Example:

```
from RAPIDpy.gis.muskingum import CreateMuskingumKfacFile
#------------------------------------------------------------------------------
#main process
\#-----if __name__ == "__main__":
    CreateMuskingumKfacFile(in_drainage_line='/path/to/drainageline.shp',
                            river_id='LINKNO',
                            length_id='Length',
                            slope_id='Slope',
                            celerity=1000.0/3600.0,
                            formula_type=3,
                            in_connectivity_file='/path/to/rapid_connect.csv',
                            out_kfac_file='/path/to/kfac.csv',
                            length_units="m",
                            )
```
RAPIDpy.gis.muskingum.**CreateMuskingumKFile**(*lambda\_k*, *in\_kfac\_file*, *out\_k\_file*) Creates muskingum k file from kfac file.

#### **Parameters**

- **lambda**  $k$  ( $f$ loat) The value for lambda given from RAPID after the calibration process. If no calibration has been performed, 0.35 is reasonable.
- **in\_kfac\_file**  $(str)$  The path to the input kfac file.
- **out\_k\_file** (str) The path to the output k file.

#### Example:

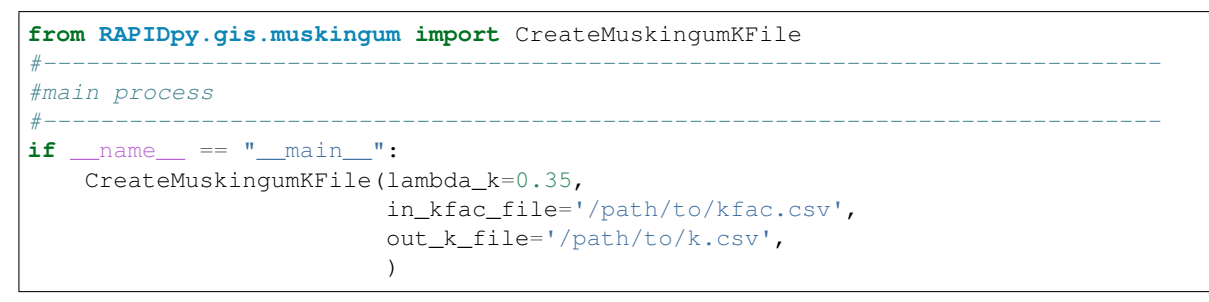

RAPIDpy.gis.muskingum.**CreateMuskingumXFileFromDranageLine**(*in\_drainage\_line*, *x\_id*, *out\_x\_file*,

*file\_geodatabase=None*)

Create muskingum X file from drainage line.

- **in\_drainage\_line** (str) Path to the stream network (i.e. Drainage Line) shapefile.
- $x_id(str)$  The name of the muksingum X field (i.e. 'Musk\_x').
- **out\_x\_file** (str) The path to the output x file.
- **file\_geodatabase** (*Optional* [str]) Path to the file geodatabase. If you use this option, in\_drainage\_line is the name of the stream network feature class. (WARNING: Not always stable with GDAL.)

```
from RAPIDpy.gis.muskingum import CreateMuskingumXFileFromDranageLine
#------------------------------------------------------------------------------
#main process
#------------------------------------------------------------------------------
if __name__ == "__main__":
   CreateMuskingumXFileFromDranageLine(in_drainage_line='/path/to/drainageline.
\rightarrowshp',
                                          x_id='Musk_x',
                                          out_x_file='/path/to/x.csv',
                                          \lambda
```
RAPIDpy.gis.muskingum.**CreateConstMuskingumXFile**(*x\_value*, *in\_connectivity\_file*, *out\_x\_file*)

Create muskingum X file from value that is constant all the way through for each river segment.

#### **Parameters**

- **x\_value** ( $f$ loat) Value for the muskingum X parameter [0-0.5].
- in\_connectivity\_file  $(str)$  The path to the RAPID connectivity file.
- **out\_x\_file** (str) The path to the output x file.

Example:

```
from RAPIDpy.gis.muskingum import CreateConstMuskingumXFile
#------------------------------------------------------------------------------
#main process
#------------------------------------------------------------------------------
if name == "main ":
   CreateConstMuskingumXFile(x_value=0.3,
                             in_connectivity_file='/path/to/rapid_connect.csv',
                             out_x_file='/path/to/x.csv',
                             )
```
#### **Weight Tables**

RAPIDpy.gis.weight.**CreateWeightTableECMWF**(*in\_ecmwf\_nc*, *in\_catchment\_shapefile*, *river\_id*, *in\_connectivity\_file*, *out\_weight\_table*, *area\_id=None*, *file\_geodatabase=None*)

Create Weight Table for ECMWF Grids

Note: The grids are in the RAPIDpy package under the gis/lsm\_grids folder.

- **in\_ecmwf\_nc** (str) Path to the ECMWF NetCDF grid.
- **in\_catchment\_shapefile** (str) Path to the Catchment shapefile.
- **river\_id**  $(s \tau r)$  The name of the field with the river ID (Ex. 'DrainLnID' or 'LIN-KNO').
- in\_connectivity\_file  $(str)$  The path to the RAPID connectivity file.
- **out\_weight\_table**  $(str)$  The path to the output weight table file.
- <span id="page-23-0"></span>• **area id** (Optional [str]) – The name of the field with the area of each catchment stored in meters squared. Default is it calculate the area.
- file\_geodatabase (Optional [str]) Path to the file geodatabase. If you use this option, in\_drainage\_line is the name of the stream network feature class. (WARNING: Not always stable with GDAL.)

```
from RAPIDpy.gis.weight import CreateWeightTableECMWF
CreateWeightTableECMWF(in_ecmwf_nc='/path/to/runoff_ecmwf_grid.nc'
                       in_catchment_shapefile='/path/to/catchment.shp',
                       river_id='LINKNO',
                       in_connectivity_file='/path/to/rapid_connect.csv',
                       out_weight_table='/path/to/ecmwf_weight.csv',
                       )
```
RAPIDpy.gis.weight.**CreateWeightTableLDAS**(*in\_ldas\_nc*, *in\_nc\_lon\_var*, *in\_nc\_lat\_var*, *in\_catchment\_shapefile*, *river\_id*, *in\_connectivity\_file*, *out\_weight\_table*, *area\_id=None*, *file\_geodatabase=None*)

Create Weight Table for NLDAS, GLDAS grids as well as for 2D Joules, or LIS Grids

#### **Parameters**

- **in ldas nc** (str) Path to the land surface model NetCDF grid.
- **in nc** lon var  $(str)$  The variable name in the NetCDF file for the longitude.
- **in\_nc\_lat\_var** (str) The variable name in the NetCDF file for the latitude.
- **in\_catchment\_shapefile** (str) Path to the Catchment shapefile.
- **river** id  $(str)$  The name of the field with the river ID (Ex. 'DrainLnID' or 'LIN-KNO').
- in\_connectivity\_file  $(str)$  The path to the RAPID connectivity file.
- **out\_weight\_table**  $(str)$  The path to the output weight table file.
- **area\_id** (*Optional* [ $str$ ]) The name of the field with the area of each catchment stored in meters squared. Default is it calculate the area.
- file\_geodatabase (Optional [str]) Path to the file geodatabase. If you use this option, in\_drainage\_line is the name of the stream network feature class. (WARNING: Not always stable with GDAL.)

#### Example:

```
from RAPIDpy.gis.weight import CreateWeightTableLDAS
CreateWeightTableLDAS(in_ldas_nc='/path/to/runoff_grid.nc',
                      in_nc_lon_var="lon_110",
                      in_nc_lat_var="lat_110",
                      in_catchment_shapefile='/path/to/catchment.shp',
                      river_id='LINKNO',
                      in_connectivity_file='/path/to/rapid_connect.csv',
                      out_weight_table='/path/to/ldas_weight.csv',
                      )
```
### <span id="page-24-1"></span>**2.3.3 Utilities**

```
RAPIDpy.gis.centroid.FlowlineToPoint(in_drainage_line, river_id, out_csv_file,
                                         file_geodatabase=None)
```
Converts flowline feature to a list of centroid points with their comid in EPSG:4326.

#### **Parameters**

- **in\_drainage\_line**  $(str)$  Path to the stream network (i.e. Drainage Line) shapefile.
- **river**  $id$  ( $str$ ) The name of the field with the river ID (Ex. 'HydroID', 'COMID', or 'LINKNO').
- **out\_csv\_file** (str) Path to the output csv file with the centroid points.
- **file\_geodatabase** (*Optional* [str]) Path to the file geodatabase. If you use this option, in\_drainage\_line is the name of the stream network feature class. (WARNING: Not always stable with GDAL.)

#### Example:

```
from RAPIDpy.gis.centroid import FlowlineToPoint
#------------------------------------------------------------------------------
#main process
\#-----if __name__ == " __main__":
   FlowlineToPoint(in_drainage_line='/path/to/drainageline.shp',
                    river_id='LINKNO',
                    out_csv_file='/path/to/comid_lat_lon_z.csv',
                    )
```
#### **2.3.4 How it works:**

Snow, Alan D., Scott D. Christensen, Nathan R. Swain, E. James Nelson, Daniel P. Ames, Norman L. Jones, Deng Ding, Nawajish S. Noman, Cedric H. David, Florian Pappenberger, and Ervin Zsoter, 2016. A High-Resolution National-Scale Hydrologic Forecast System from a Global Ensemble Land Surface Model. *Journal of the American Water Resources Association (JAWRA)* 1-15, DOI: 10.1111/1752-1688.12434

Snow, Alan Dee, "A New Global Forecasting Model to Produce High-Resolution Stream Forecasts" (2015). All Theses and Dissertations. Paper 5272. <http://scholarsarchive.byu.edu/etd/5272>

### **2.4 Running RAPID**

#### **2.4.1 Tutorial**

#### **Step 1: Initialize the RAPID manager class.**

- First, add the path to you rapid executable location.
- Next, you need to either tell it how many processors to use using the *num\_processors* input variable or to use all available processors set *use\_all\_processors* to true.
- After that, add any other parameters you would like to use that would normally be in the rapid namelist file (this is case sensitive).

<span id="page-25-0"></span>**class** RAPIDpy.rapid.**RAPID**(*rapid\_executable\_location="*, *num\_processors=1*,

*use\_all\_processors=False*, *cygwin\_bin\_location="*,

*mpiexec\_command='mpiexec'*, *ksp\_type='richardson'*, *\*\*kwargs*)

This class is designed to prepare the rapid\_namelist file and run the RAPID program. There are also other utilities added.

#### **rapid\_executable\_location**

*Optional[str]* – Path to the RAPID executable location.

#### **num\_processors**

*Optional[int]* – Number of procesors to use. Default is 1. Overridden if *use\_all\_processors* is True.

#### **use\_all\_processors**

*Optional[bool]* – If set to True, the RAPID program will use all available processors. Default is False.

#### **cygwin\_bin\_location**

*Optional[str]* – If using Windows, this is the path to the Cygwin 'bin' directory.

#### **mpiexec\_command**

*Optional[str]* – This is the mpi execute commmand. Default is "mpiexec".

#### **ksp\_type**

*Optional[str]* – This is the solver type. Default is "richardson".

#### **\*\*kwargs**

*Optional[str]* – Keyword arguments matching the input parameters in the RAPID namelist.

Linux Example:

```
from RAPIDpy import RAPID
rapid_manager = RAPID(rapid_executable_location='~/work/rapid/run/rapid'
                      use_all_processors=True,
                      ZS_TauR=24*3600, #duration of routing procedure (time step_
˓→of runoff data)
                      ZS_dtR=15*60, #internal routing time step
                      ZS_TauM=365*24*3600, #total simulation time
                      ZS_dtM=24*3600 #input time step
                     )
```
#### Windows with Cygwin Example:

```
from RAPIDpy import RAPID
rapid_manager = RAPID(rapid_executable_location='C:/cygwin64/home/username/work/
˓→rapid/run/rapid',
                      cygwin_bin_location='C:/cygwin64/bin',
                      use_all_processors=True,
                      ZS TauR=24*3600, #duration of routing procedure (time step.
˓→of runoff data)
                      ZS_dtR=15*60, #internal routing time step
                      ZS_TauM=365*24*3600, #total simulation time
                      ZS_dtM=24*3600 #input time step
                     )
```
#### **Step 2 (optional): Add/update additional namelist parameters later**

#### RAPID.**update\_parameters**(*\*\*kwargs*)

You can add or update rapid namelist parameters by using the name of the variable in the rapid namelist file

<span id="page-26-0"></span>(this is case sensitive).

```
Parameters **kwargs (Optional [str]) – Keyword arguments matching the input parameters
   in the RAPID namelist.
```
Example:

```
from RAPIDpy import RAPID
rapid_manager = RAPID(#ADD PARAMETERS
                      \lambdarapid_manager.update_parameters(rapid_connect_file='../rapid-io/input/rapid_
˓→connect.csv',
                                  Vlat_file='../rapid-io/input/m3_riv.nc',
                                  riv bas id file='../rapid-io/input/riv bas id.csv
\hookrightarrow^+,
                                  k_file='../rapid-io/input/k.csv',
                                  x_file='../rapid-io/input/x.csv',
                                  Qout_file='../rapid-io/output/Qout.nc',
                                  )
```
#### **Step 3 (optional): Update reach number data**

#### RAPID.**update\_reach\_number\_data**()

Update the reach number data for the namelist based on input files.

Warning: You need to make sure you set *rapid\_connect\_file* and *riv\_bas\_id\_file* before running this function.

Example:

```
from RAPIDpy import RAPID
rapid_manager = RAPID(
                      #ADD PARAMETERS
                      rapid_connect_file='../rapid-io/input/rapid_connect.csv',
                      riv_bas_id_file='../rapid-io/input/riv_bas_id.csv',
                     )
rapid_manager.update_reach_number_data()
```
#### **Step 4 (optional): Update simulation runtime data**

```
RAPID.update_simulation_runtime()
```
Updates the total simulation duration from the m3 file (Vlat\_file) and the time step (ZS\_TauR).

Warning: You need to set the m3 file (Vlat\_file) and the time step (ZS\_TauR) before runnning this function.

Example:

```
from RAPIDpy import RAPID
rapid manager = RAPID(#ADD PARAMETERS
                      Vlat_file='../rapid-io/input/m3_riv.csv',
                      ZS_TauR=3*3600,
                     )
rapid_manager.update_simulation_runtime()
```
#### **Step 5: Run RAPID**

RAPID.**run**(*rapid\_namelist\_file="*)

Run RAPID program and generate file based on inputs This will generate your rapid\_namelist file and run RAPID from wherever you call this script (your working directory).

**Parameters rapid\_namelist\_file** (Optional (str)) – Path of namelist file to use in the simulation. It will be updated with any parameters added to the RAPID manager.

Linux Example:

```
from RAPIDpy import RAPID
rapid_manager = RAPID(rapid_executable_location='~/work/rapid/src/rapid'
                       use_all_processors=True,
                      \lambdarapid_manager.update_parameters(rapid_connect_file='../rapid-io/input/rapid_
˓→connect.csv',
                                 Vlat_file='../rapid-io/input/m3_riv.nc',
                                 riv_bas_id_file='../rapid-io/input/riv_bas_id.csv
ightharpoonup',
                                 k_file='../rapid-io/input/k.csv',
                                 x_file='../rapid-io/input/x.csv',
                                 Qout_file='../rapid-io/output/Qout.nc',
                                  )
rapid_manager.update_reach_number_data()
rapid_manager.update_simulation_runtime()
rapid_manager.run(rapid_namelist_file='../rapid-io/input/rapid_namelist')
```
Linux Reservoir Forcing Flows Example:

```
from RAPIDpy import RAPID
```

```
rapid_manager = RAPID(rapid_executable_location='~/work/rapid/src/rapid',
                      num_processors=4,
                      IS_for_tot=4,
                      IS_for_use=4,
                      for_tot_id_file='../rapid-io/input/dam_id.csv',
                      for_use_id_file='../rapid-io/input/dam_id.csv',
                      Qfor_file='../rapid-io/input/qout_dams.csv',
                      ZS_dtF=86400,
                      BS_opt_for=True,
                      )
rapid_manager.run(rapid_namelist_file='../rapid-io/input/rapid_namelist_regular_
˓→run')
```
<span id="page-28-0"></span>Windows with Cygwin Example:

```
from RAPIDpy import RAPID
from os import path
rapid_manager = RAPID(rapid_executable_location='C:/cygwin64/home/username/work/
˓→rapid/run/rapid',
                       cygwin_bin_location='C:/cygwin64/bin',
                       use_all_processors=True,
                       ZS_TauR=24*3600,
                       ZS_dtR=15*60,
                       ZS TauM=365*24*3600,
                       ZS_dtM=24*3600
                      )
rapid_input_folder = 'C:/cygwin64/home/username/work/rapid-io/input'
rapid_output_folder = 'C:/cygwin64/home/username/work/rapid-io/output'
rapid_manager.update_parameters(rapid_connect_file=path.join(rapid_input_folder,
˓→'rapid_connect.csv'),
                                  Vlat file=path.join(rapid_input_folder, 'm3_riv.nc
\leftrightarrow<sup>'</sup>),
                                  riv_bas_id_file=path.join(rapid_input_folder,
˓→'riv_bas_id.csv'),
                                  k_file=path.join(rapid_input_folder, 'k.csv'),
                                  x_file=path.join(rapid_input_folder, 'x.csv'),
                                  Qout_file=path.join(rapid_output_folder, 'Qout.nc
\leftrightarrow<sup>'</sup>),
                                  \lambdarapid_manager.update_reach_number_data()
rapid_manager.update_simulation_runtime()
rapid_manager.run()
```
#### **Step 6 (optional): Convert RAPID output to be CF Compliant**

```
RAPID.make_output_CF_compliant(simulation_start_datetime, comid_lat_lon_z_file=",
                                        project_name='Normal RAPID project')
     This function converts the RAPID output to be CF compliant. This will require a comid_lat_lon_z.csv file (See:
     FlowlineToPoint () to generate the file).
```
Note: It prepends time an initial flow to your simulation from the *qinit\_file*. If no qinit file is given, an initial value of zero is added.

Warning: This will delete your original Qout file.

- **simulation\_start\_datetime** (datetime) Datetime object with the start date of the simulation.
- **comid\_lat\_lon\_z\_file** (Optional[str]) Path to the *comid\_lat\_lon\_z.csv* file. If none given, spatial information will be skipped.

• **project** name  $(Optional[str])$  – Name of project to add to the RAPID output file.

<span id="page-29-0"></span>Example:

```
from RAPIDpy import RAPID
rapid_manager = RAPID(rapid_executable_location='~/work/rapid/run/rapid'
                      use_all_processors=True,
                      ZS_TauR=24*3600,
                      ZS_dtR=15*60,ZS_TauM=365*24*3600,
                      ZS_dtM=24*3600
                      rapid_connect_file='../rapid-io/input/rapid_connect.csv',
                      Vlat_file='../rapid-io/input/m3_riv.nc',
                      riv_bas_id_file='../rapid-io/input/riv_bas_id.csv',
                      k_file='../rapid-io/input/k.csv',
                      x_file='../rapid-io/input/x.csv',
                      Qout_file='../rapid-io/output/Qout.nc',
                     \lambdarapid_manager.run()
rapid_manager.make_output_CF_compliant(simulation_start_datetime=datetime.
˓→datetime(1980, 1, 1),
                                        comid_lat_lon_z_file='../rapid-io/input/
˓→comid_lat_lon_z.csv',
                                        project_name="ERA Interim Historical flows
˓→by US Army ERDC")
```
### **2.4.2 Full API Description**

**class** RAPIDpy.rapid.**RAPID**(*rapid\_executable\_location="*, *num\_processors=1*, *use\_all\_processors=False*, *cygwin\_bin\_location="*, *mpiexec\_command='mpiexec'*, *ksp\_type='richardson'*, *\*\*kwargs*) This class is designed to prepare the rapid\_namelist file and run the RAPID program. There are also other utilities added.

#### **rapid\_executable\_location**

*Optional[str]* – Path to the RAPID executable location.

#### **num\_processors**

*Optional[int]* – Number of procesors to use. Default is 1. Overridden if *use\_all\_processors* is True.

#### **use\_all\_processors**

*Optional[bool]* – If set to True, the RAPID program will use all available processors. Default is False.

#### **cygwin\_bin\_location**

*Optional[str]* – If using Windows, this is the path to the Cygwin 'bin' directory.

#### **mpiexec\_command**

*Optional[str]* – This is the mpi execute commmand. Default is "mpiexec".

#### **ksp\_type**

*Optional[str]* – This is the solver type. Default is "richardson".

#### **\*\*kwargs**

*Optional[str]* – Keyword arguments matching the input parameters in the RAPID namelist.

#### Linux Example:

```
from RAPIDpy import RAPID
rapid manager = RAPID(rapid executable location='~/work/rapid/run/rapid'
                     use_all_processors=True,
                      ZS_IauR=24*3600, #duration of routing procedure (time step,
˓→of runoff data)
                      ZS_dtR=15*60, #internal routing time step
                      ZS_TauM=365*24*3600, #total simulation time
                      ZS_dtM=24*3600 #input time step
                     )
```
#### Windows with Cygwin Example:

```
from RAPIDpy import RAPID
rapid_manager = RAPID(rapid_executable_location='C:/cygwin64/home/username/work/
˓→rapid/run/rapid',
                      cygwin_bin_location='C:/cygwin64/bin',
                      use_all_processors=True,
                      ZS_IauR=24*3600, #duration of routing procedure (time step.
˓→of runoff data)
                      ZS_dtR=15*60, #internal routing time step
                      ZS_TauM=365*24*3600, #total simulation time
                      ZS_dtM=24*3600 #input time step
                     )
```
#### **generate\_namelist\_file**(*rapid\_namelist\_file*)

Generate rapid\_namelist file.

**Parameters rapid\_namelist\_file** (str) – Path of namelist file to generate from parameters added to the RAPID manager.

**generate\_qinit\_from\_past\_qout**(*qinit\_file*, *time\_index=-1*, *out\_datetime=None*) Generate qinit from a RAPID qout file

#### Parameters

- $qinit$  file  $(str)$  Path to output qinit file.
- **time\_index** (*Optional[int]*) Index of simulation to generate initial flow file. Default is the end.
- **out\_datetime** (Optional [datetime]) Datetime object containing time of initialization.

#### Example:

```
from RAPIDpy import RAPID
rapid_manager = RAPID(Qout_file='/output_mississippi-nfie/Qout_k2v1_
˓→2005to2009.nc',
                      rapid_connect_file='/input_mississippi_nfie/rapid_
˓→connect_ECMWF.csv'
                     )
rapid_manager.generate_qinit_from_past_qout(qinit_file='/input_mississippi_
˓→nfie/Qinit_2008_flood.csv',
                                            time_index=10162)
```
<span id="page-31-0"></span>**generate\_seasonal\_intitialization**(*qinit\_file*, *datetime\_start\_initialization=datetime.datetime(2017*, *7*, *6*, *18*, *36*, *15*, *609008)*)

This creates a seasonal qinit file from a RAPID qout file. This requires a simulation Qout file with a longer time period of record and to be CF compliant. It takes the average of the current date +- 3 days and goes back as far as possible.

#### Parameters

- **qinit\_file** (str) Path to output qinit\_file.
- **datetime\_start\_initialization** (Optional[datetime]) Datetime object with date of simulation to go back through the years and get a running average to generate streamflow initialization. Default is utcnow.

This example shows how to use it:

```
from RAPIDpy.rapid import RAPID
rapid_manager = RAPID(Qout_file='/output_mississippi-nfie/Qout_2000to2015.nc',
                      rapid_connect_file='/input_mississippi_nfie/rapid_
˓→connect_ECMWF.csv'
                      )
rapid_manager.generate_seasonal_intitialization(qinit_file='/input_
˓→mississippi_nfie/Qinit_seasonal_avg_jan_1.csv')
```
**generate\_usgs\_avg\_daily\_flows\_opt**(*reach\_id\_gage\_id\_file*, *start\_datetime*, *end\_datetime*, *out\_streamflow\_file*, *out\_stream\_id\_file*)

Generate daily streamflow file and stream id file required for calibration or for substituting flows based on USGS gage ids associated with stream ids.

#### Parameters

- **reach\_id\_gage\_id\_file** (str) Path to reach\_id\_gage\_id file.
- **start\_datetime** (*datetime*) A datetime object with the start date to download data.
- **end datetime** (datetime) A datetime object with the end date to download data.
- **out\_streamflow\_file**  $(str)$  The path to output the streamflow file for RAPID.
- **out\_stream\_id\_file** (str) The path to output the stream ID file associated with the streamflow file for RAPID.

Example *reach\_id\_gage\_id\_file*:

```
COMID, USGS_GAGE_ID
2000, 503944
...
```
Warning: Overuse will get you blocked from downloading data from USGS.

**Warning:** This code does not clean the data in any way. Thus, you are likely to run into issues if you simply use the raw data.

Warning: The code skips gages that do not have data for the entire time period.

Simple Example:

```
import datetime
from os.path import join
from RAPIDpy import RAPID
main_path = "/home/username/data"
rapid_manager = RAPID()
rapid_manager.generate_usgs_avg_daily_flows_opt(reach_id_gage_id_
˓→file=join(main_path,"mississippi_usgsgage_id_comid.csv"),
                                                 start_datetime=datetime.
˓→datetime(2000,1,1),
                                                 end_datetime=datetime.
→datetime(2014,12,31),
                                                out_streamflow_file=join(main_
˓→path,"streamflow_2000_2014.csv"),
                                                 out_stream_id_file=join(main_
˓→path,"streamid_2000_2014.csv"))
```
Complex Example:

```
import datetime
from os.path import join
from RAPIDpy import RAPID
main_path = "/home/username/data"
rapid_manager = RAPID(rapid_executable_location='~/work/rapid/run/rapid'
                       use_all_processors=True,
                        ZS_TauR=24*3600,
                        ZS_dtR=15*60,
                       ZS_TauM=365*24*3600,
                        ZS_dtM=24*3600
                       \lambdarapid_manager.update_parameters(rapid_connect_file='../rapid-io/input/rapid_
˓→connect.csv',
                                   Vlat_file='../rapid-io/input/m3_riv.nc',
                                   riv_bas_id_file='../rapid-io/input/riv_bas_id.
\leftrightarrowcsv',
                                   k_file='../rapid-io/input/k.csv',
                                   x_file='../rapid-io/input/x.csv',
                                   Qout_file='../rapid-io/output/Qout.nc',
                                   \lambdarapid_manager.update_reach_number_data()
rapid_manager.update_simulation_runtime()
rapid_manager.generate_usgs_avg_daily_flows_opt(reach_id_gage_id_
˓→file=join(main_path,"mississippi_usgsgage_id_comid.csv"),
                                                    start_datetime=datetime.
\rightarrowdatetime(2000,1,1),
                                                    end_datetime=datetime.
→datetime(2014,12,31),
                                                    out_streamflow_file=join(main_
              \texttt{mflow}\_\texttt{2000}\_\texttt{2014}.\texttt{cs}
```

```
˓→path,"streamid_2000_2014.csv"))
rapid_manager.run()
```
out\_stream\_id\_file=join(main\_

**make\_output\_CF\_compliant**(*simulation\_start\_datetime*, *comid\_lat\_lon\_z\_file="*, *project\_name='Normal RAPID project'*)

This function converts the RAPID output to be CF compliant. This will require a *comid\_lat\_lon\_z.csv* file (See: FlowlineToPoint () to generate the file).

Note: It prepends time an initial flow to your simulation from the *qinit\_file*. If no qinit file is given, an initial value of zero is added.

Warning: This will delete your original Qout file.

#### **Parameters**

- **simulation\_start\_datetime** (datetime) Datetime object with the start date of the simulation.
- **comid\_lat\_lon\_z\_file** (Optional[str]) Path to the *comid\_lat\_lon\_z.csv* file. If none given, spatial information will be skipped.
- **project\_name** (*Optional* [str]) Name of project to add to the RAPID output file.

Example:

```
from RAPIDpy import RAPID
rapid_manager = RAPID(rapid_executable_location='~/work/rapid/run/rapid'
                       use_all_processors=True,
                       ZS_TauR=24*3600,
                       ZS_dtR=15*60,ZS_TauM=365*24*3600,
                       ZS_dtM=24*3600
                       rapid_connect_file='../rapid-io/input/rapid_connect.csv
ightharpoonup',
                      Vlat_file='../rapid-io/input/m3_riv.nc',
                       riv_bas_id_file='../rapid-io/input/riv_bas_id.csv',
                       k_file='../rapid-io/input/k.csv',
                       x_file='../rapid-io/input/x.csv',
                       Qout_file='../rapid-io/output/Qout.nc',
                      \lambdarapid_manager.run()
rapid_manager.make_output_CF_compliant(simulation_start_datetime=datetime.
→datetime(1980, 1, 1),
                                        comid_lat_lon_z_file='../rapid-io/
˓→input/comid_lat_lon_z.csv',
                                        project_name="ERA Interim Historical
˓→flows by US Army ERDC")
```
#### **run**(*rapid\_namelist\_file="*)

Run RAPID program and generate file based on inputs This will generate your rapid\_namelist file and run

RAPID from wherever you call this script (your working directory).

**Parameters rapid\_namelist\_file** (*Optional* (*str*)) – Path of namelist file to use in the simulation. It will be updated with any parameters added to the RAPID manager.

Linux Example:

```
from RAPIDpy import RAPID
rapid_manager = RAPID(rapid_executable_location='~/work/rapid/src/rapid'
                      use_all_processors=True,
                      \lambdarapid_manager.update_parameters(rapid_connect_file='../rapid-io/input/rapid_
˓→connect.csv',
                                 Vlat_file='../rapid-io/input/m3_riv.nc',
                                 riv bas id file='../rapid-io/input/riv bas id.
\leftrightarrowCSV',
                                 k_file='../rapid-io/input/k.csv',
                                 x_file='../rapid-io/input/x.csv',
                                 Qout_file='../rapid-io/output/Qout.nc',
                                  )
rapid_manager.update_reach_number_data()
rapid_manager.update_simulation_runtime()
rapid_manager.run(rapid_namelist_file='../rapid-io/input/rapid_namelist')
```
Linux Reservoir Forcing Flows Example:

```
from RAPIDpy import RAPID
rapid_manager = RAPID(rapid_executable_location='~/work/rapid/src/rapid',
                      num_processors=4,
                      IS_for_tot=4,
                      IS for use=4,
                      for_tot_id_file='../rapid-io/input/dam_id.csv',
                      for_use_id_file='../rapid-io/input/dam_id.csv',
                      Qfor_file='../rapid-io/input/qout_dams.csv',
                      ZS_dtF=86400,
                      BS_opt_for=True,
                      \lambdarapid_manager.run(rapid_namelist_file='../rapid-io/input/rapid_namelist_
˓→regular_run')
```
Windows with Cygwin Example:

```
from RAPIDpy import RAPID
from os import path
rapid_manager = RAPID(rapid_executable_location='C:/cygwin64/home/username/
˓→work/rapid/run/rapid',
                      cygwin bin location='C:/cygwin64/bin',
                      use_all_processors=True,
                      ZS_TauR=24*3600,
                      ZS_dtR=15*60,ZS_TauM=365*24*3600,
                      ZS_dtM=24*3600
                     )
```

```
rapid_input_folder = 'C:/cygwin64/home/username/work/rapid-io/input'
rapid_output_folder = 'C:/cygwin64/home/username/work/rapid-io/output'
rapid_manager.update_parameters(rapid_connect_file=path.join(rapid_input_
˓→folder, 'rapid_connect.csv'),
                                Vlat_file=path.join(rapid_input_folder, 'm3_
˓→riv.nc'),
                                riv_bas_id_file=path.join(rapid_input_folder,
˓→'riv_bas_id.csv'),
                                k_file=path.join(rapid_input_folder, 'k.csv'),
                                x_file=path.join(rapid_input_folder, 'x.csv'),
                                Qout_file=path.join(rapid_output_folder,
˓→'Qout.nc'),
                                 )
rapid_manager.update_reach_number_data()
rapid_manager.update_simulation_runtime()
rapid_manager.run()
```
**update\_namelist\_file**(*rapid\_namelist\_file*, *new\_namelist\_file=None*) Update existing namelist file with new parameters

#### Parameters

- **rapid namelist file**  $(s \nvert r)$  Path of namelist file to use in the simulation. It will be updated with any parameters added to the RAPID manager.
- **new\_namelist\_file** (*Optional* [str]) Path to output the updated namelist file.

#### **update\_parameters**(*\*\*kwargs*)

You can add or update rapid namelist parameters by using the name of the variable in the rapid namelist file (this is case sensitive).

**Parameters \*\*kwargs** (Optional [str]) – Keyword arguments matching the input parameters in the RAPID namelist.

Example:

```
from RAPIDpy import RAPID
rapid manager = RAPID(#ADD PARAMETERS
                      )
rapid_manager.update_parameters(rapid_connect_file='../rapid-io/input/rapid_
˓→connect.csv',
                                  Vlat_file='../rapid-io/input/m3_riv.nc',
                                  riv_bas_id_file='../rapid-io/input/riv_bas_id.
\leftrightarrowcsv',
                                 k_file='../rapid-io/input/k.csv',
                                 x_file='../rapid-io/input/x.csv',
                                 Qout_file='../rapid-io/output/Qout.nc',
                                  )
```
#### **update\_reach\_number\_data**()

Update the reach number data for the namelist based on input files.

<span id="page-36-0"></span>Warning: You need to make sure you set *rapid\_connect\_file* and *riv\_bas\_id\_file* before running this function.

Example:

```
from RAPIDpy import RAPID
rapid_manager = RAPID(
                        #ADD PARAMETERS
                       rapid_connect_file='../rapid-io/input/rapid_connect.csv
\hookrightarrow',
                       riv_bas_id_file='../rapid-io/input/riv_bas_id.csv',
                       )
rapid_manager.update_reach_number_data()
```
#### **update\_simulation\_runtime**()

Updates the total simulation duration from the m3 file (Vlat\_file) and the time step (ZS\_TauR).

Warning: You need to set the m3 file (Vlat\_file) and the time step (ZS\_TauR) before runnning this function.

Example:

```
from RAPIDpy import RAPID
rapid_manager = RAPID(
                       #ADD PARAMETERS
                       Vlat_file='../rapid-io/input/m3_riv.csv',
                       ZS_TauR=3*3600,
                      \lambdarapid_manager.update_simulation_runtime()
```
### **2.5 Inflow from Land Surface Models**

Code to use to prepare input data for RAPID from Land Surface Models (LSM) such as:

- ECMWF's ERA Interim Data
- NASA's GLDAS/NLDAS/LIS Data
- CMIP5 Data (daily VIC data available from 1950 to 2099)

### **2.5.1 Step 1: Retrieve Land Surface Model Runoff Output**

Download the data into a local directory.

- <http://apps.ecmwf.int/datasets>
- <http://ldas.gsfc.nasa.gov/index.php>
- [ftp://gdo-dcp.ucllnl.org/pub/dcp/archive/cmip5/hydro/BCSD\\_daily\\_VIC\\_nc/](ftp://gdo-dcp.ucllnl.org/pub/dcp/archive/cmip5/hydro/BCSD_daily_VIC_nc/)

### <span id="page-37-0"></span>**2.5.2 Step 2: Create folders for RAPID input and output**

In this instance:

```
$ cd $HOME
$ mkdir -p rapid-io/input rapid-io/output
```
### **2.5.3 Step 3: Create script using LSM process**

Here is the API for the function to use. Follow the example to create a script to use the code such as in  $\sim$ /run\_lsm.py.

```
RAPIDpy.inflow.lsm_rapid_process.run_lsm_rapid_process(rapid_executable_location,
                                                                         lsm_data_location,
                                                                         rapid_io_files_location=None,
                                                                         rapid_input_location=None,
                                                                         rapid_output_location=None,
                                                                         simula-
                                                                         tion_start_datetime=None,
                                                                         simula-
                                                                         tion_end_datetime=datetime.datetime(2017,
                                                                         7, 6, 18, 36, 17, 380284),
                                                                         file_datetime_pattern=None,
                                                                         file_datetime_re_pattern=None,
                                                                         initial_flows_file=None, en-
                                                                         semble_list=[None], gener-
                                                                         ate_rapid_namelist_file=True,
                                                                         run_rapid_simulation=True,
                                                                         gener-
                                                                         ate_return_periods_file=False,
                                                                         re-
                                                                         turn_period_method='weibul',
                                                                         gener-
                                                                         ate_seasonal_averages_file=False,
                                                                         gener-
                                                                         ate_seasonal_initialization_file=False,
                                                                         gener-
                                                                         ate_initialization_file=False,
                                                                         use_all_processors=True,
                                                                         num_processors=1,
                                                                         mpiexec_command='mpiexec',
                                                                         cygwin_bin_location=",
                                                                         modeling_institution='US
                                                                         Army Engineer Re-
                                                                         search and Develop-
                                                                         ment Center', con-
                                                                         vert_one_hour_to_three=False,
                                                                         expected_time_step=None)
```
This is the main process to generate inflow for RAPID and to run RAPID.

- **rapid\_executable\_location** (str) Path to the RAPID executable.
- **lsm\_data\_location** (str) Path to the directory containing the Land Surface Model output files.
- **rapid io files location** (Optional [str]) Path to the directory containing the input and output folders for RAPID. This is for running multiple watersheds.
- **rapid\_input\_location** (Optional [str]) Path to directory with RAPID simulation input data. Required if *rapid\_io\_files\_location* is not set.
- **rapid output location** (Optional [str]) Path to directory to put output. Required if *rapid\_io\_files\_location* is not set.
- **simulation\_start\_datetime** (Optional [datetime]) Datetime object with date bound of earliest simulation start.
- **simulation\_end\_datetime** (Optional [datetime]) Datetime object with date bound of latest simulation end. Defaults to datetime.utcnow().
- **file\_datetime\_pattern** (Optional[str]) Datetime pattern for files (Ex. '%Y%m%d%H'). If set, file\_datetime\_re\_pattern is required. Various defaults used by each model.
- **file\_datetime\_re\_pattern** (Optional [raw str]) Regex pattern to extract datetime (Ex. r'd{ $10$ }'). If set, file datetime pattern is required. Various defaults used by each model.
- **initial\_flows\_file** (*Optional* [str]) If given, this is the path to a file with initial flows for the simulaion.
- **ensemble\_list** (*Optional* [*list*]) This is the expexted ensemble name appended to the end of the file name.
- **generate rapid namelist file** (Optional [bool]) If True, this will create a RAPID namelist file for the run in your RAPID input directory. Default is True.
- **run\_rapid\_simulation** (Optional[bool]) If True, the RAPID simulation will run after generating the inflow file. Default is True.
- **generate\_return\_periods\_file** (Optional[bool]) If True, the return period file will be generated in the output. Default is False.
- **return\_period\_method** (*Optional* [str]) If True, the return period file will be generated in the output. Default is False.
- **generate\_seasonal\_averages\_file** (Optional[bool]) If True, the season average file will be generated. Default is False.
- **generate\_seasonal\_initialization\_file** (Optional[bool]) If True, an intialization based on the seasonal average for the current day of the year will be created. Default is False.
- **generate\_initialization\_file** (Optional[bool]) If True, an initialization file from the last time step of the simulation willl be created. Default is False.
- **use\_all\_processors** (Optional [bool]) If True, it will use all available processors to perform this operation. Default is True.
- **num\_processors** (Optional[int]) If use\_all\_processors is False, this argument will determine the number of processors to use. Default is 1.
- **mpiexec\_command** (Optional [str]) This is the command to execute RAPID. Default is "mpiexec".
- **cygwin\_bin\_location** (*Optional* [str]) If using Windows, this is the path to the Cygwin bin location. Default is "".
- **modeling** institution  $(Optional[str])$  This is the institution performing the modeling and is in the output files. Default is "US Army Engineer Research and Development Center".
- **convert\_one\_hour\_to\_three** (Optional[bool]) If the time step is expected to be 1-hr it will convert to 3. Set to False if the LIS, NLDAS, or Joules grid time step is greater than 1-hr.
- **expected\_time\_step**  $(Optional(int))$  The time step in seconds of your LSM input data if only one file is given. Required if only one file is present.

Returns A list of output file information.

#### Return type list

Example of regular run:

```
from datetime import datetime
from RAPIDpy.inflow import run_lsm_rapid_process
#------------------------------------------------------------------------------
#main process
\#-----if _name__ == " _main_":
   run_lsm_rapid_process(
       rapid_executable_location='/home/alan/rapid/src/rapid',
       rapid_io_files_location='/home/alan/rapid-io',
       lsm_data_location='/home/alan/era_data',
    )
```
Example of single input/output run:

```
from datetime import datetime
from RAPIDpy.inflow import run_lsm_rapid_process
#------------------------------------------------------------------------------
#main process
#------------------------------------------------------------------------------
if __name__ == "__main__":
    run_lsm_rapid_process(
       rapid_executable_location='/home/alan/rapid/src/rapid',
        rapid_input_location='/home/alan/rapid-io/input/provo_watershed',
       rapid_output_location='/home/alan/rapid-io/output/provo_watershed',
       lsm_data_location='/home/alan/era_data',
    )
```
Example of run with FLDAS and datetime filter:

Note: <http://disc.sci.gsfc.nasa.gov/uui/datasets?keywords=FLDAS>

```
from datetime import datetime
from RAPIDpy.inflow import run_lsm_rapid_process
#------------------------------------------------------------------------------
#main process
#------------------------------------------------------------------------------
if __name__ == "_main_":
   run_lsm_rapid_process(
       rapid_executable_location='/home/alan/rapid/src/rapid',
       rapid_io_files_location='/home/alan/rapid-io',
       lsm_data_location='/home/alan/lsm_data',
```

```
simulation_start_datetime=datetime(1980, 1, 1),
file_datetime_re_pattern = r' \ddot{\delta};
file datetime pattern = "\%Y\m%d",
```
Example of run with CMIP5:

)

Note: [http://gdo-dcp.ucllnl.org/downscaled\\_cmip\\_projections/techmemo/BCSD5HydrologyMemo.pdf](http://gdo-dcp.ucllnl.org/downscaled_cmip_projections/techmemo/BCSD5HydrologyMemo.pdf)

```
from datetime import datetime
from RAPIDpy.inflow import run_lsm_rapid_process
#------------------------------------------------------------------------------
#main process
#------------------------------------------------------------------------------
if \frac{1}{2} name == \frac{1}{2} main \frac{1}{2} .
    run_lsm_rapid_process(
        rapid_executable_location='/home/jimwlewis/rapid/src/rapid',
        rapid_io_files_location='/data/rapid-io4',
        lsm_data_location='/data/rapid-io4/input/cmip5-jun01',
        simulation_start_datetime=datetime(2001, 1, 1),
        simulation_end_datetime=datetime(2002, 12, 31),
        file_datetime_pattern="%Y",
        file_datetime_re_pattern=r'\d{4}',
    )
```
### **2.5.4 Step 4: Add RAPID files to the rapid-io/input directory**

Make sure the directory is in the format [watershed name]-[subbasin name] with lowercase letters, numbers, and underscores only. No spaces!

Example:

```
$ ls /rapid-io/input
nfie_texas_gulf_region-huc_2_12
$ ls /rapid-io/input/nfie_texas_gulf_region-huc_2_12
comid_lat_lon_z.csv
k.csv
rapid_connect.csv
riv_bas_id.csv
weight_era_t511.csv
weight_nldas.csv
weight_gldas.csv
weight_lis.csv
weight_wrf.csv
weight_cmip5.csv
x.csv
```
If you have not generated these files yet, see *[RAPID GIS Tools](#page-15-0)*

### <span id="page-41-0"></span>**2.5.5 Step 5: Run the code**

\$ python ~/run\_lsm.py

### **2.6 RAPIDDataset**

This is a wrapper for the RAPID Qout netCDF file. Here are some basic examples for useage.

```
class RAPIDpy.dataset.RAPIDDataset(filename, river_id_dimension=", river_id_variable=",
                                            streamflow_variable=", datetime_simulation_start=None,
                                            simulation_time_step_seconds=None, out_tzinfo=None)
```
This class is designed to access data from the RAPID Qout NetCDF file.

#### **filename**

*str* – Path to the RAPID Qout NetCDF file.

**river\_id\_dimension**

*Optional[str]* – Name of the river ID dimension. Default is to search through a standard list.

#### **river\_id\_variable**

*Optional[str]* – Name of the river ID variable. Default is to search through a standard list.

#### **streamflow\_variable**

*Optional[str]* – Name of the streamflow varaible. Default is to search through a standard list.

#### **datetime\_simulation\_start**

*Optional[datetime]* – This is a datetime object with the date of the simulation start time.

#### **simulation\_time\_step\_seconds**

*Optional[integer]* – This is the time step of the simulation output in seconds.

#### **out\_tzinfo**

*Optional[tzinfo]* – Time zone to output data as. The dates will be converted from UTC to the time zone input. Default is UTC.

Example:

```
from RAPIDpy import RAPIDDataset
path_to_rapid_qout = '/path/to/Qout.nc'
with RAPIDDataset(path_to_rapid_qout) as qout_nc:
    #USE FUNCTIONS TO ACCESS DATA HERE
```
**get\_qout**(*river\_id\_array=None*, *date\_search\_start=None*, *date\_search\_end=None*, *time\_index\_start=None*, *time\_index\_end=None*, *time\_index=None*, *time\_index\_array=None*, *daily=False*, *pd\_filter=None*, *daily\_mode='mean'*)

This method extracts streamflow data by a single river ID or by a river ID array. It has options to extract by date or by date index.

- **river\_id\_array** (Optional [list or int]) A single river ID or an array of river IDs.
- date\_search\_start (Optional [datetime]) This is a datetime object with the date of the minimum date for starting.
- **date\_search\_end** (Optional [datetime]) This is a datetime object with the date of the maximum date for ending.
- <span id="page-42-0"></span>• **time index start** (Optional [int]) – This is the index of the start of the time array subset. Useful for the old file version.
- **time\_index\_end**  $(Optional[int])$  This is the index of the end of the time array subset. Useful for the old file version.
- **time** index  $(Optional(int))$  This is the index of time to return in the case that your code only wants one index. Used internally.
- **time\_index\_array** (Optional [list or np.array]) This is used to extract the vales only for particular dates. This can be from the *get\_time\_index\_range* function.
- **daily** (Optional [bool]) If true, this will convert qout to daily average.
- **pd\_filter** (Optional [str]) This is a valid pandas resample frequency filter.
- **filter\_mode** (*Optional* [str]) You can get the daily average "mean" or the maximum "max". Default is "mean".

Returns This is a 1D or 2D array or a single value depending on your input search.

Return type numpy.array

This example demonstrates how to retrieve the streamflow associated with the reach you are interested in:

```
from RAPIDpy import RAPIDDataset
path_to_rapid_qout = '/path/to/Qout.nc'
river_id = 500
with RAPIDDataset(path_to_rapid_qout) as qout_nc:
    streamflow_array = qout_nc.get_qout(river_id)
```
This example demonstrates how to retrieve the streamflow within a date range associated with the reach you are interested in:

```
from RAPIDpy import RAPIDDataset
path_to_rapid_qout = '/path/to/Qout.nc'
river_id = 500
with RAPIDDataset(path_to_rapid_qout) as qout_nc:
   streamflow_array = qout_nc.get_qout(river_id,
                                        date_search_start=datetime(1985,1,1),
                                        date_search_end=datetime(1985,2,4))
```
#### **get\_river\_id\_array**()

This method returns the river ID array for this file.

Returns An array of the river ID's

Return type numpy.array

Example:

```
from RAPIDpy import RAPIDDataset
path_to_rapid_qout = '/path/to/Qout.nc'
with RAPIDDataset(path_to_rapid_qout) as qout_nc:
   river ids = qout nc.get river id array()
```
#### **get\_river\_index**(*river\_id*)

This method retrieves the river index in the netCDF dataset corresponding to the river ID.

Returns The index of the river ID's in the file

#### <span id="page-43-0"></span>Return type int

Example:

```
from RAPIDpy import RAPIDDataset
path_to_rapid_qout = '/path/to/Qout.nc'
river_id = 53458with RAPIDDataset(path_to_rapid_qout) as qout_nc:
    river_index = qout_nc.get_river_index(river_id)
```
**get\_time\_array**(*datetime\_simulation\_start=None*, *simulation\_time\_step\_seconds=None*, *return\_datetime=False*, *time\_index\_array=None*)

This method extracts or generates an array of time. The new version of RAPID output has the time array stored. However, the old version requires the user to know when the simulation began and the time step of the output.

#### Parameters

- **return\_datetime** (*Optional [boolean]*) If true, it converts the data to a list of datetime objects. Default is False.
- **time\_index\_array** (Optional [list or np.array]) This is used to extract the datetime vales. This can be from the *get\_time\_index\_range* function.
- Returns An array of integers representing seconds since Jan 1, 1970 UTC or datetime objects if return\_datetime is set to True.

#### Return type list

These examples demonstrates how to retrieve or generate a time array to go along with your RAPID streamflow series.

CF-Compliant Qout File Example:

```
from RAPIDpy import RAPIDDataset
path_to_rapid_qout = '/path/to/Qout.nc'
with RAPIDDataset(path_to_rapid_qout) as qout_nc:
    #retrieve integer timestamp array
   time_array = qout_nc.get_time_array()
    #or, to get datetime array
    time_datetime = qout_nc.get_time_array(return_datetime=True)
```
#### Legacy Qout File Example:

```
from RAPIDpy import RAPIDDataset
path_to_rapid_qout = '/path/to/Qout.nc'
with RAPIDDataset(path_to_rapid_qout,
                  datetime_simulation_start=datetime_simulation_start,
                  simulation_time_step_seconds=simulation_time_step_seconds)
˓→as qout_nc:
    #retrieve integer timestamp array
   time_array = qout_nc.get_time_array()
    #or, to get datetime array
   time_datetime = qout_nc.get_time_array(return_datetime=True)
```
<span id="page-44-0"></span>**get\_time\_index\_range**(*date\_search\_start=None*, *date\_search\_end=None*, *time\_index\_start=None*, *time\_index\_end=None*, *time\_index=None*) Generates a time index range based on time bounds given. This is useful for subset data extraction.

#### Parameters

- **date\_search\_start** (Optional [datetime]) This is a datetime object with the date of the minimum date for starting.
- **date\_search\_end** (Optional [datetime]) This is a datetime object with the date of the maximum date for ending.
- **time\_index\_start** (*Optional* [int]) This is the index of the start of the time array subset. Useful for the old file version.
- **time\_index\_end**  $(Optional[int])$  This is the index of the end of the time array subset. Useful for the old file version.
- **time\_index** (Optional [int]) This is the index of time to return in the case that your code only wants one index. Used internally.

Returns This is an array used to extract a subset of data.

Return type index\_array

CF-Compliant Qout File Example:

```
from datetime import datetime
from RAPIDpy import RAPIDDataset
path_to_rapid_qout = '/path/to/Qout.nc'
with RAPIDDataset(path_to_rapid_qout) as qout_nc:
   time_index_range = qout_nc.get_time_index_range(date_search_
˓→start=datetime(1980, 1, 1),
                                                     date_search_
→end=datetime(1980, 12, 11))
```
Legacy Qout File Example:

```
from datetime import datetime
from RAPIDpy import RAPIDDataset
path_to_rapid_qout = '/path/to/Qout.nc'
with RAPIDDataset(path_to_rapid_qout,
                  datetime_simulation_start=datetime(1980, 1, 1),
                  simulation_time_step_seconds=3600) as qout_nc:
    time_index_range = qout_nc.get_time_index_range(date_search_
˓→start=datetime(1980, 1, 1),
                                                     date_search
˓→end=datetime(1980, 12, 11))
```
#### **is\_time\_variable\_valid**()

This function returns whether or not the time variable is valid.

Returns True if the time variable is valid, otherwise false.

Return type boolean

Example:

```
from RAPIDpy import RAPIDDataset
path_to_rapid_qout = '/path/to/Qout.nc'
with RAPIDDataset(path_to_rapid_qout) as qout_nc:
   if qout_nc.is_time_variable_valid():
        #DO WORK HERE
```
**write\_flows\_to\_csv**(*path\_to\_output\_file*, *river\_index=None*, *river\_id=None*, *mode='mean'*) Write out RAPID output to CSV file.

*date\_search\_start=None*, *date\_search\_end=None*, *daily=False*,

Note: Need either *reach\_id* or *reach\_index* parameter, but either can be used.

#### Parameters

- **path\_to\_output\_file** (str) Path to the output csv file.
- **river\_index** (Optional [datetime]) This is the index of the river in the file you want the streamflow for.
- **river\_id** (*Optional* [datetime]) This is the river ID that you want the streamflow for.
- date\_search\_start (Optional [datetime]) This is a datetime object with the date of the minimum date for starting.
- **date\_search\_end** (*Optional* [datetime]) This is a datetime object with the date of the maximum date for ending.
- **daily** (Optional [boolean]) If True and the file is CF-Compliant, write out daily flows.
- **mode** (*Optional* [str]) You can get the daily average "mean" or the maximum "max". Defauls is "mean".

Example writing entire time series to file:

```
from RAPIDpy import RAPIDDataset
river_id = 3624735path_to_rapid_qout = '/path/to/Qout.nc'
with RAPIDDataset(path_to_rapid_qout) as qout_nc:
   #for writing entire time series to file
   qout_nc.write_flows_to_csv('/timeseries/Qout_3624735.csv',
                               river_id=river_id,
                               )
    #if file is CF compliant, you can write out daily average
    #NOTE: Getting the river index is not necessary
    #this is just an example of how to use this
   river_index = qout_nc.get_river_index(river_id)
   qout_nc.write_flows_to_csv('/timeseries/Qout_daily.csv',
                               river_index=river_index,
```
daily=**True**, )

<span id="page-46-0"></span>Example writing entire time series as daily average to file:

```
from RAPIDpy import RAPIDDataset
river id = 3624735path_to_rapid_qout = '/path/to/Qout.nc'
with RAPIDDataset(path_to_rapid_qout) as qout_nc:
    #NOTE: Getting the river index is not necessary
    #this is just an example of how to use this
   river_index = qout_nc.get_river_index(river_id)
    #if file is CF compliant, you can write out daily average
   qout_nc.write_flows_to_csv('/timeseries/Qout_daily.csv',
                               river_index=river_index,
                               daily=True,
                               \lambda
```
Example writing entire time series as daily average to file:

```
from datetime import datetime
from RAPIDpy import RAPIDDataset
river_id = 3624735path_to_rapid_qout = '/path/to/Qout.nc'
with RAPIDDataset(path_to_rapid_qout) as qout_nc:
   # if file is CF compliant, you can filter by date
   qout_nc.write_flows_to_csv('/timeseries/Qout_daily_date_filter.csv',
                               river_id=river_id,
                               daily=True,
                               date_search_start=datetime(2002, 8, 31),
                               date_search_end=datetime(2002, 9, 15),
                               mode="max"
                               )
```

```
write_flows_to_gssha_time_series_ihg(path_to_output_file, connec-
                                         tion_list_file, date_search_start=None,
                                         date_search_end=None, daily=False,
                                         mode='mean')
    Write out RAPID output to GSSHA time series ihg file
```
Note: See: [http://www.gsshawiki.com/Surface\\_Water\\_Routing:Introducing\\_Dischage/Constituent\\_](http://www.gsshawiki.com/Surface_Water_Routing:Introducing_Dischage/Constituent_Hydrographs)

[Hydrographs](http://www.gsshawiki.com/Surface_Water_Routing:Introducing_Dischage/Constituent_Hydrographs)

Note: GSSHA project card is CHAN\_POINT\_INPUT

Parameters

• **path\_to\_output\_file** (str) – Path to the output xys file.

- **connection\_list\_file** (list) CSV file with link\_id, node\_id, baseflow, and rapid\_rivid header and rows with data.
- date\_search\_start (Optional [datetime]) This is a datetime object with the date of the minimum date for starting.
- **date search end** (*Optional* [datetime]) This is a datetime object with the date of the maximum date for ending.
- **out\_tzinfo** (*Optional* [tzinfo]) Timezone object with output time zone for GSSHA. Default is the native RAPID output timezone (UTC).
- **daily** (Optional [boolean]) If True and the file is CF-Compliant, write out daily flows.
- **mode** (*Optional* [str]) You can get the daily average "mean" or the maximum "max". Defauls is "mean".

Example connection list file:

```
link_id, node_id, baseflow, rapid_rivid
599, 1, 0.0, 80968
603, 1, 0.0, 80967
```
Example writing entire time series to file:

```
from RAPIDpy import RAPIDDataset
path_to_rapid_qout = '/path/to/Qout.nc'
connection_list_file = '/path/to/connection_list_file.csv'
with RAPIDDataset(path_to_rapid_qout) as qout_nc:
    #for writing entire time series to file
   qout_nc.write_flows_to_gssha_time_series_ihg('/timeseries/Qout_3624735.ihg
˓→',
                                                  connection_list_file,
                                                  )
```
Example writing entire time series as daily average to file:

```
from RAPIDpy import RAPIDDataset
path_to_rapid_qout = '/path/to/Qout.nc'
connection_list_file = '/path/to/connection_list_file.csv'
with RAPIDDataset(path_to_rapid_qout) as qout_nc:
    # if file is CF compliant, you can write out daily average
   qout_nc.write_flows_to_gssha_time_series_ihg('/timeseries/Qout_3624735.ihg
˓→',
                                                  connection_list_file,
                                                  daily=True,
                                                  )
```
Example writing subset of time series as daily maximum to file:

```
from datetime import datetime
from RAPIDpy import RAPIDDataset
path_to_rapid_qout = '/path/to/Qout.nc'
connection_list_file = '/path/to/connection_list_file.csv'
```

```
with RAPIDDataset(path_to_rapid_qout) as qout_nc:
    # if file is CF compliant, you can filter by date and get daily values
   qout_nc.write_flows_to_gssha_time_series_ihg('/timeseries/Qout_daily_date_
˓→filter.ihg',
                                                   connection_list_file,
                                                   date_search_
˓→start=datetime(2002, 8, 31),
                                                   date_search_
\rightarrowend=datetime(2002, 9, 15),
                                                   daily=True,
                                                   mode="max"
                                                   )
```
**write\_flows\_to\_gssha\_time\_series\_xys**(*path\_to\_output\_file*, *series\_name*,

*series\_id*, *river\_index=None*, *river\_id=None*, *date\_search\_start=None*, *date\_search\_end=None*, *daily=False*, *mode='mean'*)

Write out RAPID output to GSSHA WMS time series xys file.

#### Parameters

- **path\_to\_output\_file** (str) Path to the output xys file.
- **series\_name**  $(str)$  The name for the series.
- **series\_id** (int) The ID to give the series.
- **river\_index** (Optional [datetime]) This is the index of the river in the file you want the streamflow for.
- **river\_id** (*Optional* [datetime]) This is the river ID that you want the streamflow for.
- date\_search\_start (Optional [datetime]) This is a datetime object with the date of the minimum date for starting.
- **date\_search\_end** (Optional [datetime]) This is a datetime object with the date of the maximum date for ending.
- **daily** (Optional [boolean]) If True and the file is CF-Compliant, write out daily flows.
- **mode** (*Optional* [str]) You can get the daily average "mean" or the maximum "max". Defauls is "mean".

Example writing entire time series to file:

```
from RAPIDpy import RAPIDDataset
river id = 3624735path_to_rapid_qout = '/path/to/Qout.nc'
with RAPIDDataset(path_to_rapid_qout) as qout_nc:
   qout_nc.write_flows_to_gssha_time_series_xys('/timeseries/Qout_3624735.xys
˓→',
                                                   series_name="RAPID_TO_GSSHA
\rightarrow {0}".format(river_id),
                                                   series_id=34,
```
river\_id=river\_id, )

Example writing entire time series as daily average to file:

```
from RAPIDpy import RAPIDDataset
river_id = 3624735path_to_rapid_qout = '/path/to/Qout.nc'
with RAPIDDataset(path_to_rapid_qout) as qout_nc:
    # NOTE: Getting the river index is not necessary
    # this is just an example of how to use this
   river_index = qout_nc.get_river_index(river_id)
    # if file is CF compliant, you can write out daily average
   qout_nc.write_flows_to_gssha_time_series_xys('/timeseries/Qout_daily.xys',
                                                  series_name="RAPID_TO_GSSHA_
\rightarrow{0}".format(river_id),
                                                  series_id=34,
                                                  river_index=river_index,
                                                  daily=True,
                                                   )
```
Example writing subset of time series as daily maximum to file:

```
from datetime import datetime
from RAPIDpy import RAPIDDataset
river_id = 3624735path_to_rapid_qout = '/path/to/Qout.nc'
with RAPIDDataset(path_to_rapid_qout) as qout_nc:
   # NOTE: Getting the river index is not necessary
    # this is just an example of how to use this
   river_index = qout_nc.get_river_index(river_id)
    # if file is CF compliant, you can filter by date and
    # get daily values
   qout_nc.write_flows_to_gssha_time_series_xys('/timeseries/Qout_daily_date_
˓→filter.xys',
                                                  series_name="RAPID_TO_GSSHA_
˓→{0}".format(river_id),
                                                  series_id=34,
                                                  river_index=river_index,
                                                  date_search_
˓→start=datetime(2002, 8, 31),
                                                  date_search_
\rightarrowend=datetime(2002, 9, 15),
                                                  daily=True,
                                                  mode="max"
                                                  )
```
### <span id="page-50-0"></span>**2.7 Postprocessing**

#### **2.7.1 Merge RAPID Output**

**class** RAPIDpy.postprocess.**ConvertRAPIDOutputToCF**(*rapid\_output\_file*, *start\_datetime*, *time\_step*, *qinit\_file="*, *comid\_lat\_lon\_z\_file="*, *rapid\_connect\_file="*, *project\_name='Default RAPID Project'*, *output\_id\_dim\_name='rivid'*, *output\_flow\_var\_name='Qout'*, *print\_debug=False*)

Class to convert RAPID output to be CF compliant. You can also use this to combine consecutive RAPID output files into one file.

#### **rapid\_output\_file**

*str or list* – Path to a single RAPID Qout file or a list of RAPID Qout files.

#### **start\_datetime**

*datetime* – Datetime object with the time of the start of the simulation.

#### **time\_step**

*int or list* – Time step of simulation in seconds if single Qout file or a list of time steps corresponding to each Qout file in the *rapid\_output\_file*.

#### **qinit\_file**

*Optional[str]* – Path to the Qinit file for the simulation. If used, it will use the values in the file for the flow at simulation time zero.

#### **comid\_lat\_lon\_z\_file**

*Optional[str]* – Path to comid\_lat\_lon\_z file. If included, the spatial information will be added to the output NetCDF file.

#### **rapid\_connect\_file**

*Optional[str]* – Path to RAPID connect file. This is required if *qinit file* is added.

#### **project\_name**

*Optional[str]* – Name of your project in the output file. Default is "Default RAPID Project".

#### **output\_id\_dim\_name**

*Optional[str]* – Name of the output river ID dimension name. Default is 'rivid'.

#### **output\_flow\_var\_name**

*Optional[str]* – Name of streamflow variable in output file, typically 'Qout' or 'm3\_riv'. Default is 'Qout'.

#### **print\_debug**

*Optional[bool]* – If True, the debug output will be printed to the console. Default is False.

Warning: This code replaces the first file with the combined output and deletes the second file. BACK UP YOUR FILES!!!!

Example:

```
import datetime
from RAPIDpy.postprocess import ConvertRAPIDOutputToCF
```

```
file1 = "\/path/to/Qout_1980to1981.nc"file2 = "/path/to/Qout_1981to1982.nc"
cv = ConvertRAPIDOutputToCF(rapid_output_file=[file1, file2],
                            start_datetime=datetime.datetime(2005,1,1),
                            time_step=[3*3600, 3*3600],
                            project_name="NLDAS(VIC)-RAPID historical flows by US
˓→Army ERDC",
                            )
cv.convert()
```
### **2.7.2 Generate qinit from past qout**

RAPIDpy also creates a qinit file from a RAPID qout file. This example shows how.

RAPID.**generate\_qinit\_from\_past\_qout**(*qinit\_file*, *time\_index=-1*, *out\_datetime=None*)

Generate qinit from a RAPID qout file

**Parameters** 

- **qinit\_file** (str) Path to output qinit\_file.
- **time\_index** (Optional [int]) Index of simulation to generate initial flow file. Default is the end.
- **out\_datetime** (Optional [datetime]) Datetime object containing time of initialization.

Example:

```
from RAPIDpy import RAPID
rapid manager = RAPID(Oout file='/output mississippi-nfie/Oout k2v1 2005to2009.nc
ightharpoonup',
                       rapid_connect_file='/input_mississippi_nfie/rapid_connect_
˓→ECMWF.csv'
                      )
rapid_manager.generate_ginit_from_past_gout(ginit_file='/input_mississippi_nfie/
˓→Qinit_2008_flood.csv',
                                              time_index=10162)
```
### **2.7.3 Generate seasonal qinit from past qout**

RAPID.**generate\_seasonal\_intitialization**(*qinit\_file*, *datetime\_start\_initialization=datetime.datetime(2017*, *7*, *6*, *18*, *36*, *15*, *609008)*)

This creates a seasonal qinit file from a RAPID qout file. This requires a simulation Qout file with a longer time period of record and to be CF compliant. It takes the average of the current date +- 3 days and goes back as far as possible.

- $qinit$  file  $(str)$  Path to output qinit file.
- datetime\_start\_initialization (Optional [datetime]) Datetime object with date of simulation to go back through the years and get a running average to generate streamflow initialization. Default is utcnow.

<span id="page-52-0"></span>This example shows how to use it:

```
from RAPIDpy.rapid import RAPID
rapid_manager = RAPID(Qout_file='/output_mississippi-nfie/Qout_2000to2015.nc',
                      rapid_connect_file='/input_mississippi_nfie/rapid_connect_
˓→ECMWF.csv'
                      )
rapid_manager.generate_seasonal_intitialization(qinit_file='/input_mississippi_
˓→nfie/Qinit_seasonal_avg_jan_1.csv')
```
### **2.7.4 Goodness of Fit**

To check how well your simulation performed versus observations, these functions can help you.

RAPIDpy.postprocess.**find\_goodness\_of\_fit\_csv**(*observed\_simulated\_file*, *out\_file=None*) Finds the goodness of fit comparing observed and simulated flows In the file, the first column is the observed flows and the second column is the simulated flows.

Example:

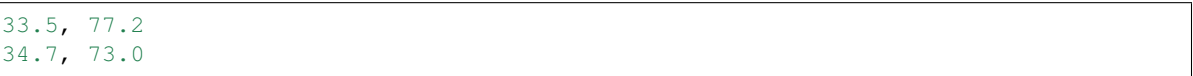

#### **Parameters**

- **observed simulated file** (str) Path to the csv file with the observed and simulated flows.
- **out\_file** (*Optional* [str]) Path to output file. If not provided, it will print to console.

Example:

**from RAPIDpy.postprocess import** find\_goodness\_of\_fit\_csv

find\_goodness\_of\_fit\_csv('/united\_kingdom-thames/flows\_kingston\_gage\_noah.csv')

RAPIDpy.postprocess.**find\_goodness\_of\_fit**(*rapid\_qout\_file*, *reach\_id\_file*, *observed\_file*, *out\_analysis\_file*, *daily=False*,

*steps\_per\_group=1*)

Finds the goodness of fit comparing observed streamflow in a rapid Qout file with simulated flows in a csv file.

- **rapid\_qout\_file** (str) Path to the RAPID Qout file.
- **reach id file**  $(str)$  Path to file with river reach ID's associate with the RAPID Qout file. It is in the format of the RAPID observed flows reach ID file.
- **observed file**  $(str)$  Path to input csv with with observed flows corresponding to the RAPID Qout. It is in the format of the RAPID observed flows file.
- **out\_analysis\_file** (str) Path to the analysis output csv file.
- **daily** (Optional[bool]) If True and the file is CF-Compliant, it will compare the *observed\_file* with daily average flow from Qout. Default is False.

Example with CF-Compliant RAPID Qout file:

```
import os
from RAPIDpy.postprocess import find_goodness_of_fit
INPUT_DATA_PATH = '/path/to/data'
reach_id_file = os.path.join(INPUT_DATA_PATH, 'obs_reach_id.csv')
observed_file = os.path.join(INPUT_DATA_PATH, 'obs_flow.csv')
cf_input_qout_file = os.path.join(COMPARE_DATA_PATH, 'Qout_nasa_lis_3hr_20020830_
\leftrightarrowCF.nc')
cf_out_analysis_file = os.path.join(OUTPUT_DATA_PATH, 'cf_goodness_of_fit_results-
˓→daily.csv')
find_goodness_of_fit(cf_input_qout_file, reach_id_file, observed_file,
                      cf_out_analysis_file, daily=True)
```
### **2.8 RAPID to GSSHA**

It is possible to use RAPID streamflow as an overland flow boundary condition to the Gridded Surface Subsurface Hydrologic Analysis (GSSHA) model.

#### **2.8.1 What is GSSHA?**

GSSHA is a physically-based, distributed hydrologic model. GSSHA is developed and maintained by Coastal and Hydraulics Laboratory (CHL) which is a member of the Engineer Research & Development Center of the United States Army Corps of Engineers (USACE).

Note: For more information about GSSHA please visit the the [gsshawiki](http://www.gsshawiki.com/Main_Page) .

#### **2.8.2 Tutorial**

There are two ways to input RAPID as a boundary condition for GSSHA. One is to connect the GSSHA stream network link and node to the RAPID river ID and generate the IHG file. The other is to generate an XYS timeseries file and add it to the netork using WMS.

#### **Method 1: Generate IHG File**

#### **Step 1.1: Look at Stream Network in WMS to find Link & Node**

- 1. Open GSSHA project in WMS
	- Switch to 2-D Grid Module
	- In the top menu: *GSSHA -> Open Project File*
- 2. Turn on *Stream Link Numbers* Display
	- In the top menu: *Display -> Display Options*
	- Select *Map Data* in top left box
	- In the center box, make sure *Stream Link Numbers* is checked under the Arcs subsection.

3. Determine the Link ID by looking on model.

#### **Step 1.2: Connect RAPID river ID to GSSHA Link & Node and Generate IHG**

RAPIDDataset.**write\_flows\_to\_gssha\_time\_series\_ihg**(*path\_to\_output\_file*,

*connection\_list\_file*, *date\_search\_start=None*, *date\_search\_end=None*, *daily=False*, *mode='mean'*)

Write out RAPID output to GSSHA time series ihg file

Note: See: [http://www.gsshawiki.com/Surface\\_Water\\_Routing:Introducing\\_Dischage/Constituent\\_](http://www.gsshawiki.com/Surface_Water_Routing:Introducing_Dischage/Constituent_Hydrographs) [Hydrographs](http://www.gsshawiki.com/Surface_Water_Routing:Introducing_Dischage/Constituent_Hydrographs)

Note: GSSHA project card is CHAN\_POINT\_INPUT

#### **Parameters**

- **path\_to\_output\_file** (str) Path to the output xys file.
- **connection\_list\_file** (list) CSV file with link\_id, node\_id, baseflow, and rapid\_rivid header and rows with data.
- **date\_search\_start** (Optional [datetime]) This is a datetime object with the date of the minimum date for starting.
- date\_search\_end (Optional [datetime]) This is a datetime object with the date of the maximum date for ending.
- **out\_tzinfo** (Optional [tzinfo]) Timezone object with output time zone for GSSHA. Default is the native RAPID output timezone (UTC).
- **daily** (Optional [boolean]) If True and the file is CF-Compliant, write out daily flows.
- **mode** (*Optional* [str]) You can get the daily average "mean" or the maximum "max". Defauls is "mean".

Example connection list file:

```
link_id, node_id, baseflow, rapid_rivid
599, 1, 0.0, 80968
603, 1, 0.0, 80967
```
Example writing entire time series to file:

```
from RAPIDpy import RAPIDDataset
path_to_rapid_qout = '/path/to/Qout.nc'
connection_list_file = '/path/to/connection_list_file.csv'
with RAPIDDataset(path_to_rapid_qout) as qout_nc:
    #for writing entire time series to file
    qout_nc.write_flows_to_gssha_time_series_ihg('/timeseries/Qout_3624735.ihg',
```
connection\_list\_file,

)

Example writing entire time series as daily average to file:

```
from RAPIDpy import RAPIDDataset
path to rapid gout = '/path/to/0out.nc'
connection_list_file = '/path/to/connection_list_file.csv'
with RAPIDDataset(path_to_rapid_qout) as qout_nc:
    # if file is CF compliant, you can write out daily average
   qout_nc.write_flows_to_gssha_time_series_ihg('/timeseries/Qout_3624735.ihg',
                                                 connection_list_file,
                                                 daily=True,
                                                 )
```
Example writing subset of time series as daily maximum to file:

```
from datetime import datetime
from RAPIDpy import RAPIDDataset
path_to_rapid_qout = '/path/to/Qout.nc'
connection list file = '/path/to/connection list file.csv'
with RAPIDDataset(path_to_rapid_qout) as qout_nc:
    # if file is CF compliant, you can filter by date and get daily values
    qout_nc.write_flows_to_gssha_time_series_ihg('/timeseries/Qout_daily_date_
˓→filter.ihg',
                                                    connection_list_file,
                                                    date_search_start=datetime(2002,
\rightarrow 8, 31,
                                                    date_search_end=datetime(2002, 9,
\leftrightarrow 15),
                                                    daily=True,
                                                    mode="max"
                                                    )
```
#### **Method 2: Generate XYS File**

#### **Step 2.1: Generate XYS File**

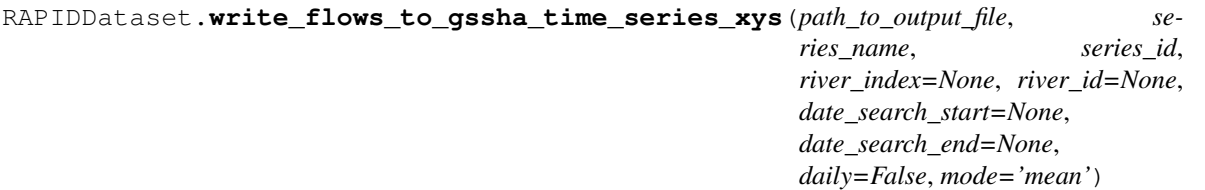

Write out RAPID output to GSSHA WMS time series xys file.

- **path\_to\_output\_file** (str) Path to the output xys file.
- **series** name  $(str)$  The name for the series.
- **series\_id** (*int*) The ID to give the series.
- **river** index (Optional [datetime]) This is the index of the river in the file you want the streamflow for.
- **river\_id** ( $Optional$  [datetime]) This is the river ID that you want the streamflow for.
- **date\_search\_start** (Optional [datetime]) This is a datetime object with the date of the minimum date for starting.
- date\_search\_end (Optional [datetime]) This is a datetime object with the date of the maximum date for ending.
- daily (Optional [boolean]) If True and the file is CF-Compliant, write out daily flows.
- **mode** (*Optional* [str]) You can get the daily average "mean" or the maximum "max". Defauls is "mean".

Example writing entire time series to file:

```
from RAPIDpy import RAPIDDataset
river id = 3624735path_to_rapid_qout = '/path/to/Qout.nc'
with RAPIDDataset(path_to_rapid_qout) as qout_nc:
    qout_nc.write_flows_to_gssha_time_series_xys('/timeseries/Qout_3624735.xys',
                                                   series_name="RAPID_TO_GSSHA_{0}".
˓→format(river_id),
                                                   series_id=34,
                                                  river_id=river_id,
                                                  \lambda
```
Example writing entire time series as daily average to file:

```
from RAPIDpy import RAPIDDataset
river_id = 3624735
path_to_rapid_qout = '/path/to/Qout.nc'
with RAPIDDataset(path_to_rapid_qout) as qout_nc:
   # NOTE: Getting the river index is not necessary
    # this is just an example of how to use this
   river_index = qout_nc.get_river_index(river_id)
    # if file is CF compliant, you can write out daily average
    qout_nc.write_flows_to_gssha_time_series_xys('/timeseries/Qout_daily.xys',
                                                  series_name="RAPID_TO_GSSHA_{0}".
˓→format(river_id),
                                                  series_id=34,
                                                  river_index=river_index,
                                                  daily=True,
                                                  )
```
Example writing subset of time series as daily maximum to file:

```
from datetime import datetime
from RAPIDpy import RAPIDDataset
river_id = 3624735
```
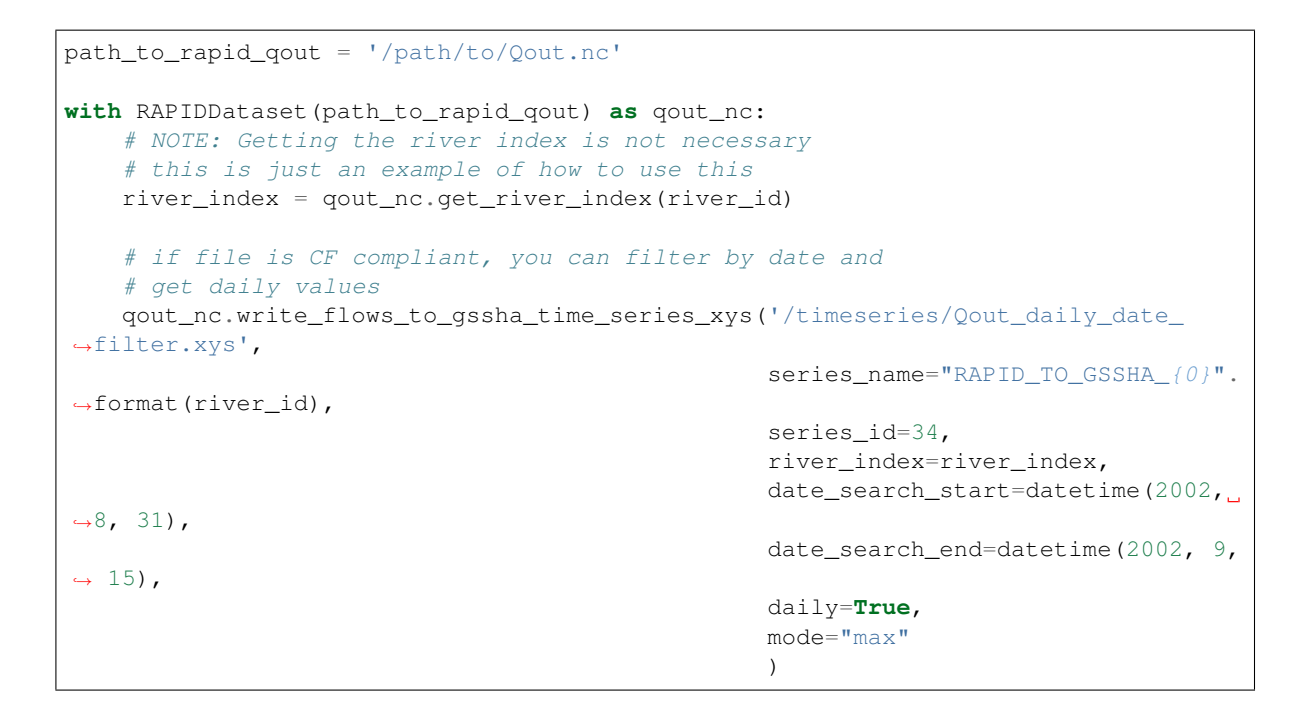

#### **Step 2.2: Add XYS File in WMS**

In the Distributed Hydrology section, go to *Overland Flow Boundary Conditions in GSSHA (Tutorial 55)* at [http:](http://www.aquaveo.com/software/wms-learning-tutorials) [//www.aquaveo.com/software/wms-learning-tutorials](http://www.aquaveo.com/software/wms-learning-tutorials)

Here is a direct link to the document: [http://wmstutorials-10.1.aquaveo.com/55%](http://wmstutorials-10.1.aquaveo.com/55%20Gssha-Applications-OverlandBoundaryConditions.pdf) [20Gssha-Applications-OverlandBoundaryConditions.pdf](http://wmstutorials-10.1.aquaveo.com/55%20Gssha-Applications-OverlandBoundaryConditions.pdf)

## CHAPTER 3

Indices and tables

- <span id="page-58-0"></span>• genindex
- modindex
- search

### Index

### A

addLengthMeters() (RAPIDpy.gis.taudem.TauDEM method), [9](#page-12-1)

### $\mathsf{C}$

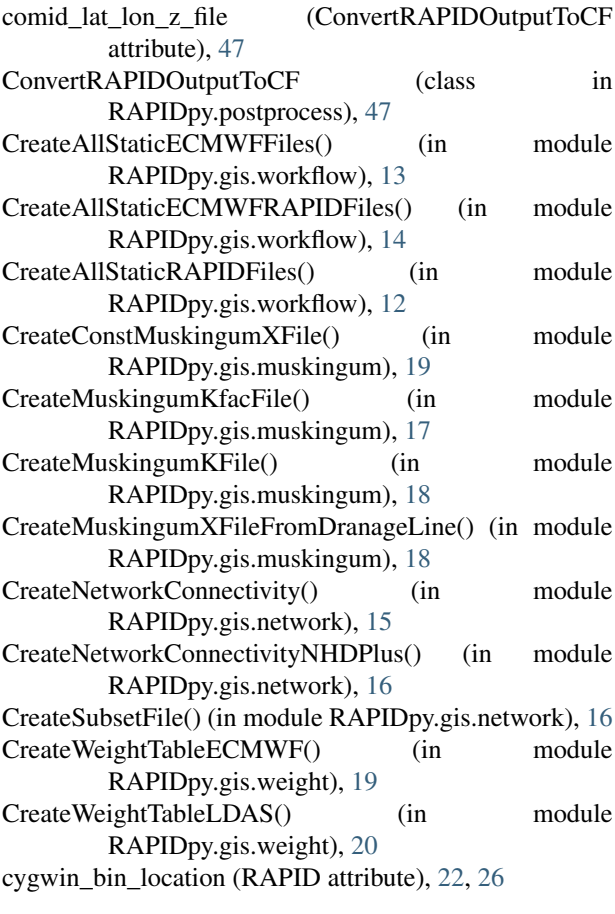

### D

datetime\_simulation\_start (RAPIDDataset attribute), [38](#page-41-0) demToStreamNetwork() (RAPIDpy.gis.taudem.TauDEM method), [8](#page-11-0)

### E

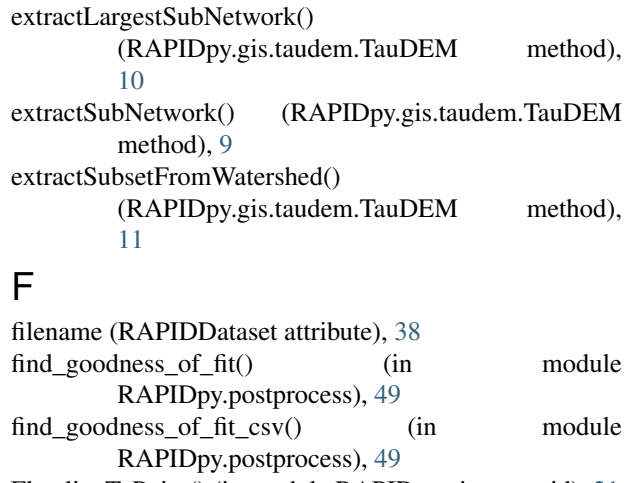

FlowlineToPoint() (in module RAPIDpy.gis.centroid), [21](#page-24-1)

### G

```
generate_namelist_file() (RAPIDpy.rapid.RAPID
         method), 27
generate_qinit_from_past_qout()
         (RAPIDpy.rapid.RAPID method), 27
generate_seasonal_intitialization()
         (RAPIDpy.rapid.RAPID method), 27
generate_usgs_avg_daily_flows_opt()
         (RAPIDpy.rapid.RAPID method), 28
get_qout() (RAPIDpy.dataset.RAPIDDataset method), 38
get_river_id_array() (RAPIDpy.dataset.RAPIDDataset
        method), 39
get_river_index() (RAPIDpy.dataset.RAPIDDataset
        method), 39
get_time_array() (RAPIDpy.dataset.RAPIDDataset
        method), 40
get_time_index_range() (RAPIDpy.dataset.RAPIDDataset
         method), 40
I
```

```
is_time_variable_valid() (RAPIDpy.dataset.RAPIDDataset
         method), 41
```
### K

ksp\_type (RAPID attribute), [22,](#page-25-0) [26](#page-29-0)

### M

make\_output\_CF\_compliant() (RAPIDpy.rapid.RAPID method), [25,](#page-28-0) [30](#page-33-0) mpiexec\_command (RAPID attribute), [22,](#page-25-0) [26](#page-29-0) mpiexec\_path (TauDEM attribute), [8](#page-11-0)

### N

num\_processors (RAPID attribute), [22,](#page-25-0) [26](#page-29-0) num\_processors (TauDEM attribute), [8](#page-11-0)

### $\Omega$

out tzinfo (RAPIDDataset attribute), [38](#page-41-0) output\_flow\_var\_name (ConvertRAPIDOutputToCF attribute), [47](#page-50-0) output\_id\_dim\_name (ConvertRAPIDOutputToCF attribute), [47](#page-50-0)

### P

print\_debug (ConvertRAPIDOutputToCF attribute), [47](#page-50-0) project\_name (ConvertRAPIDOutputToCF attribute), [47](#page-50-0)

### Q

qinit\_file (ConvertRAPIDOutputToCF attribute), [47](#page-50-0)

## R

RAPID (class in RAPIDpy.rapid), [21,](#page-24-1) [26](#page-29-0) rapid\_connect\_file (ConvertRAPIDOutputToCF attribute), [47](#page-50-0) rapid\_executable\_location (RAPID attribute), [22,](#page-25-0) [26](#page-29-0) rapid\_output\_file (ConvertRAPIDOutputToCF attribute), [47](#page-50-0) RAPIDDataset (class in RAPIDpy.dataset), [38](#page-41-0) river id dimension (RAPIDDataset attribute), [38](#page-41-0) river\_id\_variable (RAPIDDataset attribute), [38](#page-41-0) run() (RAPIDpy.rapid.RAPID method), [24,](#page-27-0) [30](#page-33-0) run\_lsm\_rapid\_process() (in module RAPIDpy.inflow.lsm\_rapid\_process), [34](#page-37-0)

### S

simulation time step seconds (RAPIDDataset attribute), [38](#page-41-0) start\_datetime (ConvertRAPIDOutputToCF attribute), [47](#page-50-0) streamflow\_variable (RAPIDDataset attribute), [38](#page-41-0)

### T

TauDEM (class in RAPIDpy.gis.taudem), [7](#page-10-1) taudem\_exe\_path (TauDEM attribute), [7](#page-10-1) time\_step (ConvertRAPIDOutputToCF attribute), [47](#page-50-0)

### U

```
update_namelist_file() (RAPIDpy.rapid.RAPID method),
        32
update_parameters() (RAPIDpy.rapid.RAPID method),
        22, 32
update_reach_number_data() (RAPIDpy.rapid.RAPID
        method), 23, 32
update_simulation_runtime() (RAPIDpy.rapid.RAPID
       method), 23, 33
22,26
use_all_processors (TauDEM attribute), 8
```
### W

- write\_flows\_to\_csv() (RAPIDpy.dataset.RAPIDDataset method), [42](#page-45-0) write\_flows\_to\_gssha\_time\_series\_ihg() (RAPIDpy.dataset.RAPIDDataset method), [43](#page-46-0) write\_flows\_to\_gssha\_time\_series\_xys()
	- (RAPIDpy.dataset.RAPIDDataset method), [45](#page-48-0)